# **tinytable**

## <span id="page-0-0"></span>**Easy, beautiful, and customizable tables in R**

## **Table of contents**

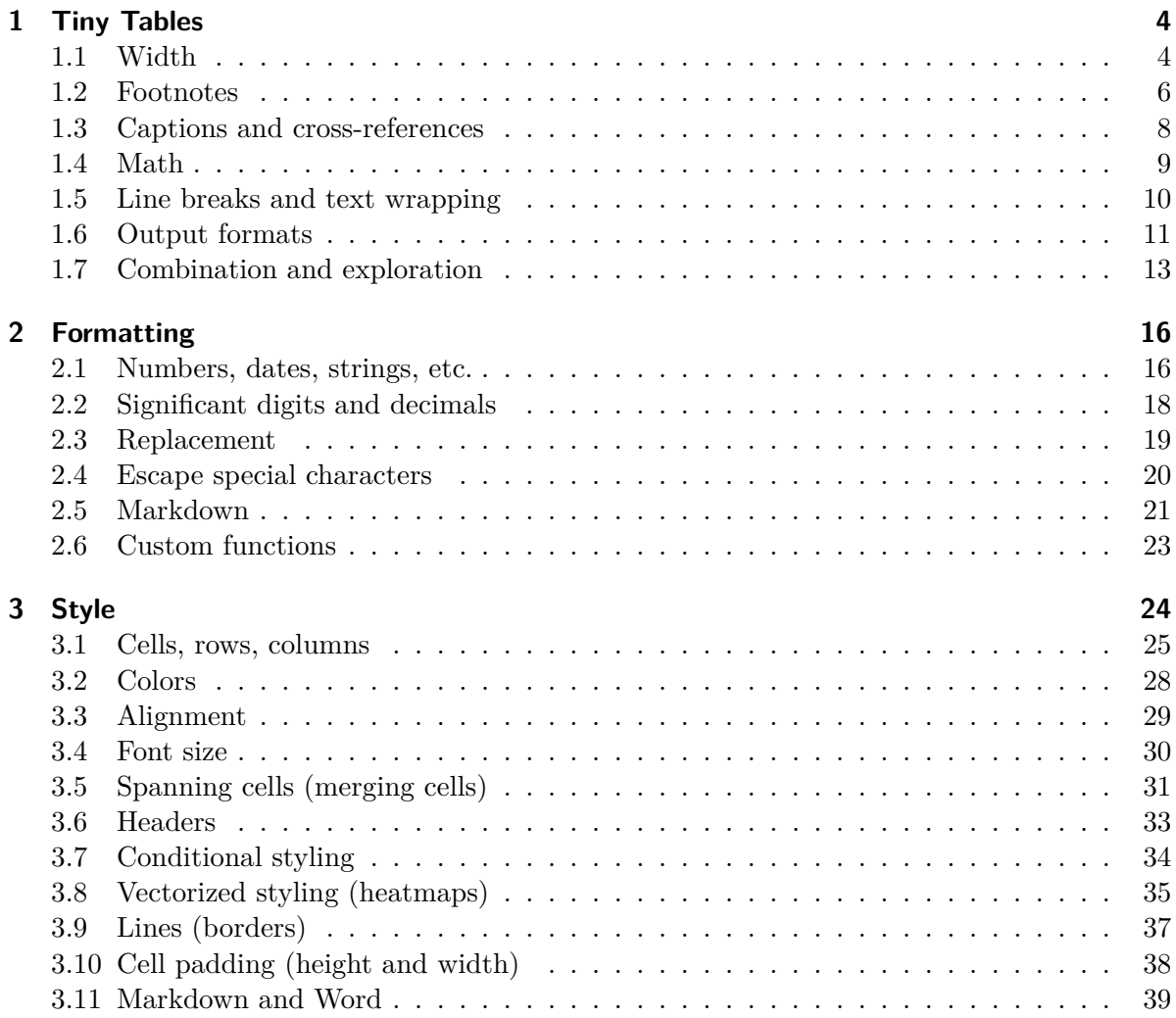

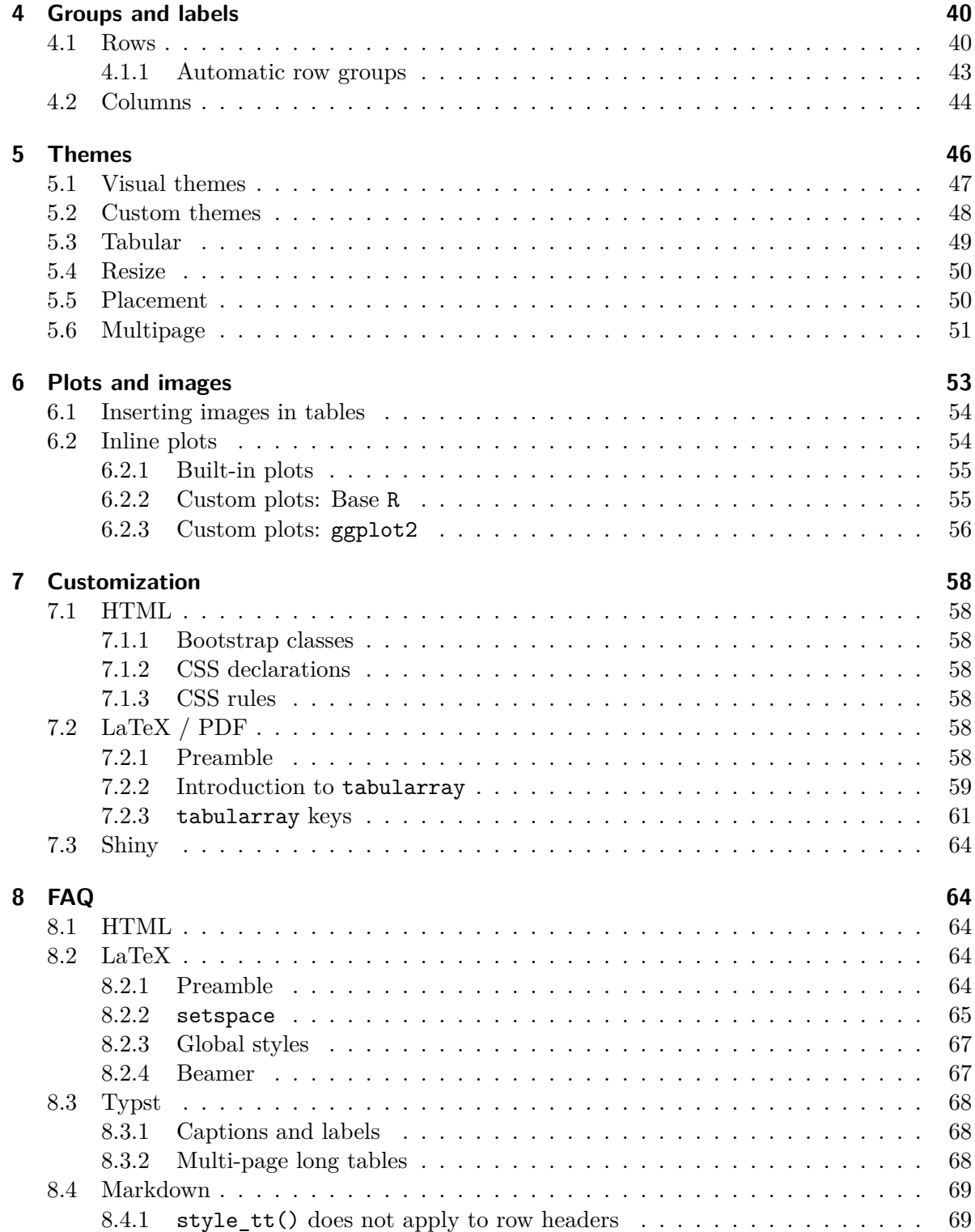

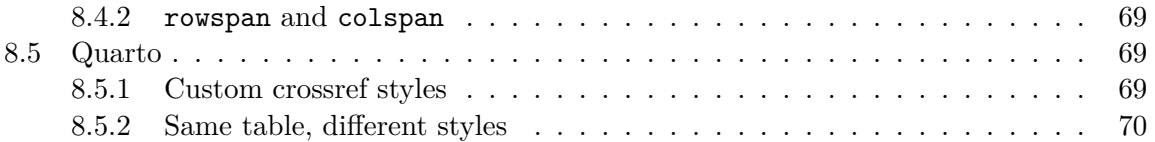

## <span id="page-3-0"></span>**1 Tiny Tables**

tinytable is a small but powerful R package to draw HTML, LaTeX, Word, PDF, Markdown, and Typst tables. The interface is minimalist, but it gives users direct and convenient access to powerful frameworks to create endlessly customizable tables.

Install the latest version from R-Universe or CRAN:

```
install.packages("tinytable",
    repos = c("https://vincentarelbundock.r-universe.dev", "https://cran.r-project.org"))
```
This tutorial introduces the main functions of the package. It is also [available as a single PDF](#page-0-0) [document.](#page-0-0)

Load the library and set some global options:

```
library(tinytable)
options(tinytable_tt_digits = 3)options(tinytable_theme_placement_latex_float = "H")
```
Draw a first table:

```
x \le - mtcars [1:4, 1:5]
tt(x)
```
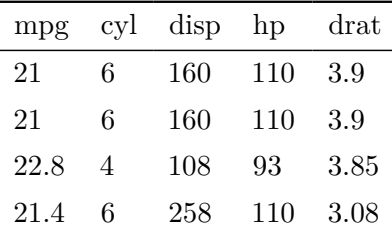

## <span id="page-3-1"></span>**1.1 Width**

The width arguments indicating what proportion of the line width the table should cover. This argument accepts a number between 0 and 1 to control the whole table width, or a vector of numeric values between 0 and 1, representing each column.

 $tt(x, width = 0.5)$ 

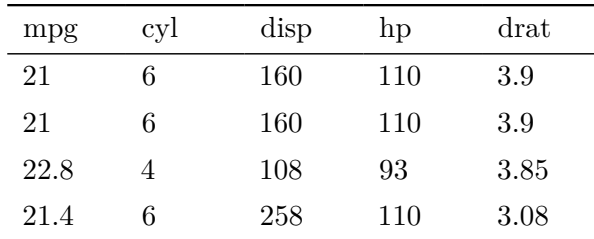

## $tt(x, width = 1)$

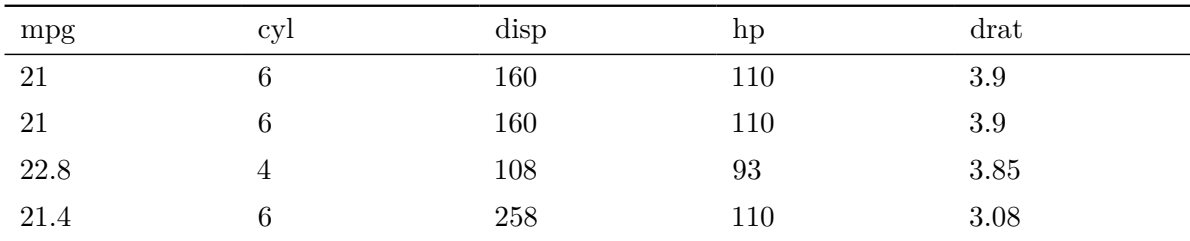

We can control individual columns by supplying a vector. In that case, the sum of width elements determines the full table width. For example, this table takes 70% of available width, with the first column 3 times as large as the other ones.

 $tt(x, width = c(.3, .1, .1, .1, .1))$ 

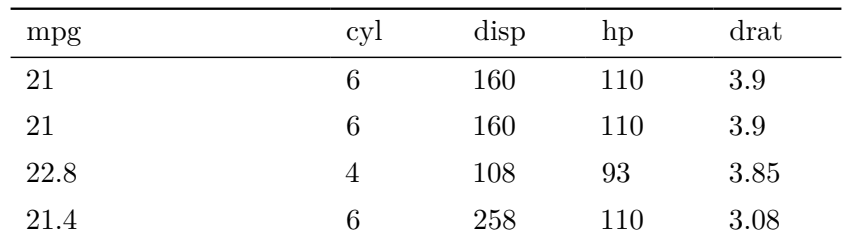

When the sum of the width vector exceeds 1, it is automatically normalized to full-width. This is convenient when we only want to specify column width in relative terms:

 $tt(x, width = c(3, 2, 1, 1, 1))$ 

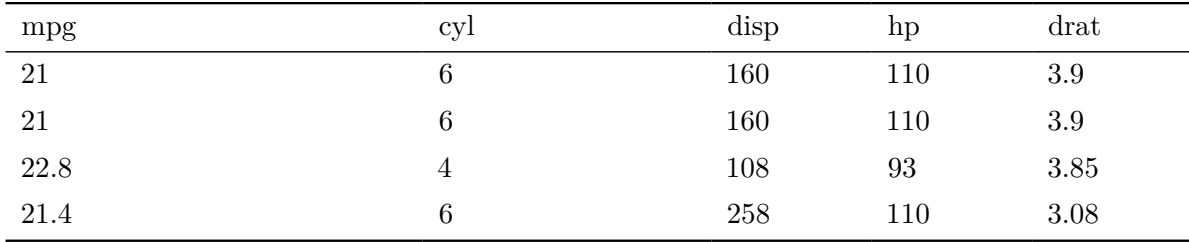

When specifying a table width, the text is automatically wrapped to appropriate size:

```
lorem <- data.frame(
  Lorem = "Sed ut perspiciatis unde omnis iste natus error sit voluptatem accusantium dolore
  Ipsum = " Nemo enim ipsam voluptatem quia voluptas sit aspernatur aut odit aut fugit, sed
\lambda
```
tt(lorem, width = 3/4)

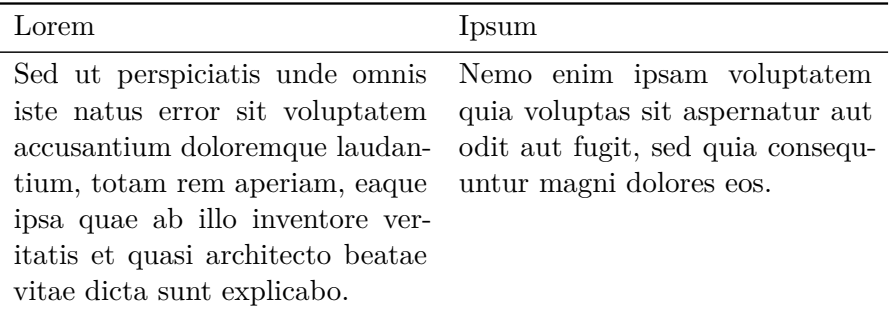

## <span id="page-5-0"></span>**1.2 Footnotes**

The notes argument accepts single strings or named lists of strings:

n <- "Fusce id ipsum consequat ante pellentesque iaculis eu a ipsum. Mauris id ex in nulla c

 $tt(lorem, notes = n, width = 1)$ 

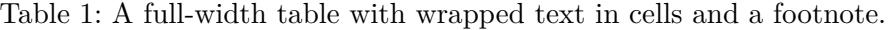

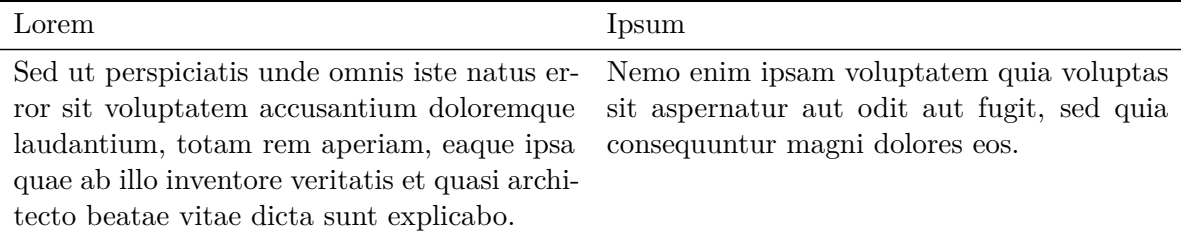

Fusce id ipsum consequat ante pellentesque iaculis eu a ipsum. Mauris id ex in nulla consectetur aliquam. In nec tempus diam. Aliquam arcu nibh, dapibus id ex vestibulum, feugiat consequat erat. Morbi feugiat dapibus malesuada. Quisque vel ullamcorper felis. Aenean a sem at nisi tempor pretium sit amet quis lacus.

When notes is a named list, the names are used as identifiers and displayed as superscripts:

 $tt(x, notes = list(a = "Blah." , b = "Blah blah."))$ 

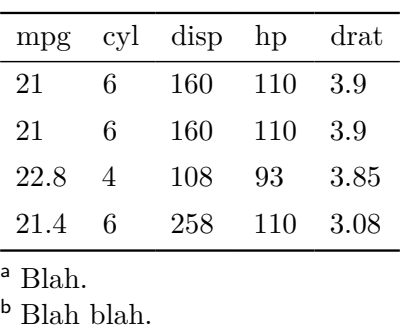

We can also add markers in individual cells by providing coordinates:

```
tt(x, notes = list(a = list(i = 0:1, j = 1, text = "Blah."),
   b = "Blah blah."
 )
)
```
Table 2: Blah blah blah

<span id="page-7-1"></span>

| mpg  | cyl | disp | hp  |
|------|-----|------|-----|
| 21   | 6   | 160  | 110 |
| 21   | 6   | 160  | 110 |
| 22.8 | 4   | 108  | 93  |
| 21.4 | 6   | 258  | 110 |

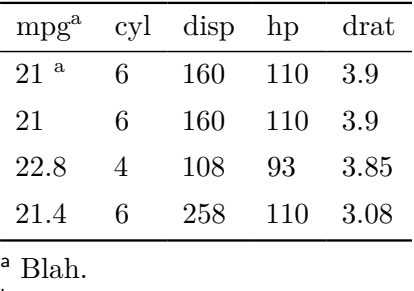

<sup>b</sup> Blah blah.

## <span id="page-7-0"></span>**1.3 Captions and cross-references**

In Quarto, one should always specify captions cross-references using chunk options, and should *not* use the caption argument. This is because Quarto automatically post-processes tables, and may introduce conflict with the captions inserted by tinytable. For example:

```
@tbl-blah shows that...
\cdots{r}
#| label: tbl-blah
#| tbl-cap: "Blah blah blah"
library(tinytable)
tt(mtcars[1:4, 1:4])
\sim
```
And here is the rendered version of the code chunk above:

Table [2](#page-7-1) shows that…

library(tinytable) tt(mtcars[1:4, 1:4]) One exception to the injunction above is when rendering a Quarto document to LaTeX using theme\_tt("multipage")". In that case, one must *avoid* using the Quarto chunk option, because these options trigger Quarto post-processing that will conflict with the longtblr environment used to split long tables across multiple pages.

The alternative is to use to refer to tables using standard LaTeX syntax: \ref{tbl-ex-multipage}. Then, use the caption argument in  $tt()$  to specify both the label and the caption:

```
tt(iris, caption = "Example table.\\label{tbl-ex-multipage}") |>
  theme_tt("multipage")
```
For standalone tables in any format (i.e., outside Quarto), you can use the caption argument like so:

 $tt(x, caption = "Blah blank\\label{th-lah}")$ 

## <span id="page-8-0"></span>**1.4 Math**

To insert LaTeX-style mathematical expressions in a tinytable, we enclose the expression in dollar signs: \$...\$. Note that you must double backslashes in mathematical expressions in R strings.

In LaTeX, expression enclosed between \$\$ will automatically rendered as a mathematical expression.

In HTML, users must first load the MathJax JavaScript library to render math. This can be done in two ways. First, one can use a global option. This will insert MathJax scripts alongside every table, which is convenient, but could enter in conflict with other scripts if the user (or notebook) has already inserted MathJax code:

options(tinytable\_html\_mathjax = TRUE)

Alternatively, users can load MathJax explicitly in their HTML file. In a Quarto notebook, this can be done by using a code chunk like this:

```
```{=html}
<script id="MathJax-script" async src="https://cdn.jsdelivr.net/npm/mathjax@3/es5/tex-mml-ch
<script>
MathJax = {
  tex: {
    inlineMath: [['$', '$'], ['\\\(', '\\')']},
```

```
svg: {
    fontCache: 'global'
 }
};
</script>
\sim
```
Then, we can do:

```
dat \leftarrow data.frame(Math = c(
  "\ x^2 + y^2 = z^2 \",
  "$\\frac{1}{2}$"
))
tt(dat) |> style_tt(j = 1, align = "c")
```
Math  

$$
x^2 + y^2 = z^2
$$

$$
\frac{1}{2}
$$

In LaTeX (PDF), you can also use the mode inner setting from tabularray to render math in tables without delimiters (see Section [7.2](#page-57-5) for details on tabularray):

```
dat <- data.frame(Math = c("x^2 + y^2 = z^2", "\\frac{1}{2}"))
tt(data) |>
  style tt(j = 1, align = "c", tabularray inner = "column{1}={mode=math},")
```

$$
Math
$$

$$
x^2 + y^2 = z^2
$$

$$
\frac{1}{2}
$$

## <span id="page-9-0"></span>**1.5 Line breaks and text wrapping**

Manual line breaks work sligthly different in LaTeX (PDF) or HTML. This table shows the two strategies. For HTML, we insert a  $\text{Br} > \text{tag}$ . For LaTeX, we wrap the string in curly braces  $\{\}$ , and then insert two (escaped) backslashes:  $\setminus\setminus\setminus\setminus\$ 

```
d <- data.frame(
  "{Sed ut \\\\ perspiciatis unde}",
  "dicta sunt<br>>
explicabo. Nemo"
) |> setNames(c("LaTeX line break", "HTML line break"))
tt(d, width = 1)
```
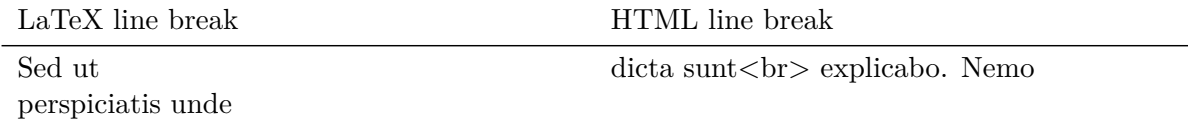

#### <span id="page-10-0"></span>**1.6 Output formats**

tinytable can produce tables in HTML, Word, Markdown, LaTeX, Typst, PDF, or PNG format. An appropriate output format for printing is automatically selected based on (1) whether the function is called interactively, (2) is called within RStudio, and (3) the output format of the Rmarkdown or Quarto document, if applicable. Alternatively, users can specify the print format in print() or by setting a global option:

```
tt(x) > print("markdown")
tt(x) > print("html")
tt(x) > print("latex")
options(tinytable_print_output = "markdown")
```
With the save\_tt() function, users can also save tables directly to PNG (images), PDF or Word documents, and to any of the basic formats. All we need to do is supply a valid file name with the appropriate extension (ex: .png, .html, .pdf, etc.):

```
tt(x) |> save_tt("path/to/file.png")
tt(x) |> save_tt("path/to/file.pdf")
tt(x) > save tt("path/to/file.docx")tt(x) |> save_tt("path/to/file.html")
tt(x) |> save_tt("path/to/file.tex")
tt(x) |> save_tt("path/to/file.md")
```
save tt() can also return a string with the table in it, for further processing in R. In the first case, the table is printed to console with cat(). In the second case, it returns as a single string as an R object.

```
tt(mtcars[1:10, 1:5]) |>
  group_tt(
   i = list("Hello" = 3,"World" = 8),
    i = list("Foo" = 2:3,
      "Bar" = 4:5) |>
  print ("markdown")
```

```
+------+-----+------+-----+------+
     | Foo | Bar
\mathcal{L} = \mathcal{L}Contract
+------+-----+------+-----+------+
\lceil mpg \lceil cyl \lceil disp \lceil hp \lceil drat \lceil+======+=====+======+=====+======+
+------+-----+------+-----+------+
| 21 | 6 | 160 | 110 | 3.9 |
+------+----+------+-----+------+
| Hello
                                 \mathbf{I}+------+-----+------+-----+------+
| 22.8 | 4 | 108 | 93 | 3.85 |
+------+-----+------+-----+------+
| 21.4 | 6 | 258 | 110 | 3.08 |+------+-----+------+-----+------+
| 18.7 | 8 | 360 | 175 | 3.15 |
+------+-----+------+-----+------+
| 18.1 | 6 | 225 | 105 | 2.76 |
+------+-----+------+-----+------+
|14.3|8|360|245|3.21|+------+-----+------+-----+------+
| World
                                \overline{1}+------+-----+------+-----+------+
| 24.4 | 4 | 147 | 62 | 3.69 |+------+-----+------+-----+------+
| 22.8 | 4 | 141 | 95 | 3.92 |+------+-----+------+-----+------+
19.2 | 6 | 168 | 123 | 3.92 |
+------+----+------+-----+------+
```

```
tt(mtcars[1:10, 1:5]) |>
 group_tt(
   i = list("Hello" = 3,
     "World" = 8),
    j = list("Foo" = 2:3,
      "Bar" = 4:5) |>
  save_tt("markdown")
```
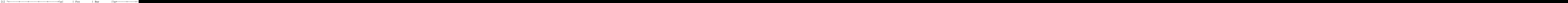

## <span id="page-12-0"></span>**1.7 Combination and exploration**

Tables can be explored, modified, and combined using many of the usual base R functions:

a <- tt(mtcars[1:2, 1:2]) a

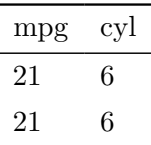

dim(a)

[1] 2 2

ncol(a)

[1] 2

nrow(a)

[1] 2

colnames(a)

[1] "mpg" "cyl"

Rename columns:

colnames(a) <- c("a", "b") a

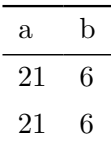

Tables can be combined with the usual rbind() function:

```
a \leftarrow \text{tt}(\text{mtcars}[1:3, 1:2], \text{ caption} = "Combine two tiny tables.")b <- tt(mtcars[4:5, 8:10])
```
rbind(a, b)

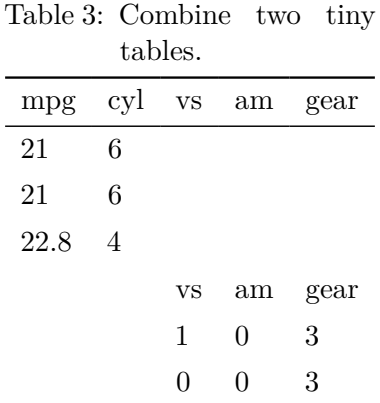

rbind(a, b) |> format\_tt(replace = "")

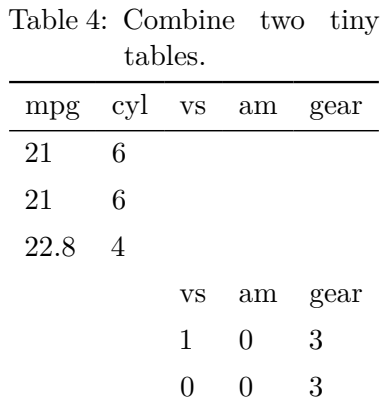

The rbind2() S4 method is slightly more flexible than rbind(), as it supports arguments headers and use.names.

Omit y header:

rbind2(a, b, headers = FALSE)

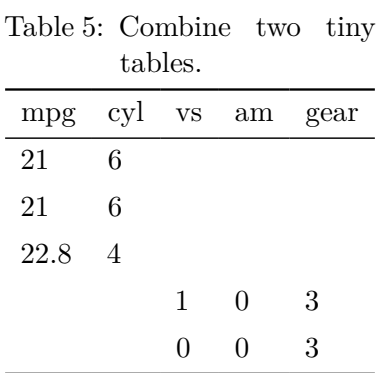

Bind tables by position rather than column names:

rbind2(a, b, use\_names = FALSE)

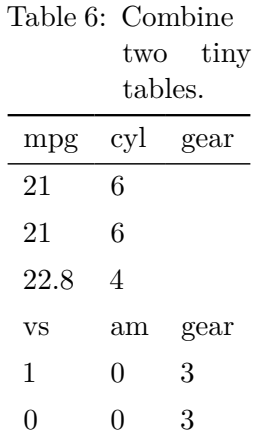

## <span id="page-15-0"></span>**2 Formatting**

```
library(tinytable)
options(tinytable_tt_digits = 3)
options(tinytable_theme_placement_latex_float = "H")
x \le - mtcars [1:4, 1:5]
```
## <span id="page-15-1"></span>**2.1 Numbers, dates, strings, etc.**

The **tt()** function is minimalist; it's inteded purpose is simply to draw nice tables. Users who want to format numbers, dates, strings, and other variables in different ways should process their data *before* supplying it to the tt() table-drawing function. To do so, we can use the format\_tt() function supplied by the tinytable.

In a very simple case—such as printing 2 significant digits of all numeric variables—we can use the digits argument of tt():

```
dat <- data.frame(
     W = c(143002.2092, 201399.181, 100188.3883),x = c(1.43402, 201.399, 0.134588),y = as.Date(sample(1:1000, 3), origin = "1970-01-01"),
     z = c(TRUE, TRUE, FALSE)tt(data, digits = 2)
```
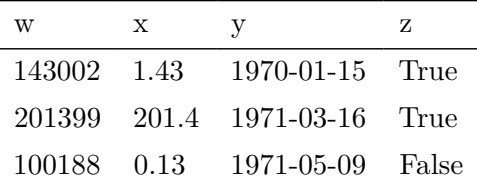

We can get more fine-grained control over formatting by calling  $format_t_t()$  after  $tt(),$ optionally by specifying the columns to format with j:

```
tt(data) |>
  format_tt(
    j = 2:4,
    digits = 1,
    date = \frac{1}{2} %B %d %Y") |>
  format_tt(
    j = 1,
    digits = 2,
    num_mark_big = " ",
    num mark dec = ","num_fmt = "decimal")
```
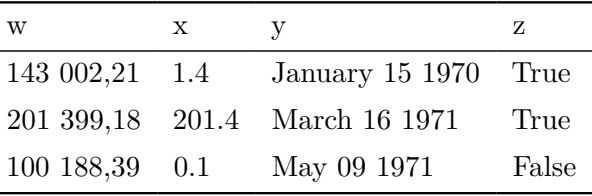

We can use a regular expression in j to select columns, and the ?sprintf function to format strings, numbers, and to do [string interpolation](https://en.wikipedia.org/wiki/String_interpolation) (similar to the glue package, but using Base  $R)$ :

```
dat <- data.frame(
     a = c("Burger", "Halloumi", "Tofu", "Beans"),
     b = c(1.43202, 201.399, 0.146188, 0.0031),c = c(98938272783457, 7288839482, 29111727, 93945))
tt(data) |>
  format_tt(j = "a", sprintf = "Food: \%s") |>
  format_tt(j = 2, digits = 1) |>
  format_tt(j = "c", digits = 2, num_suffix = TRUE)
```
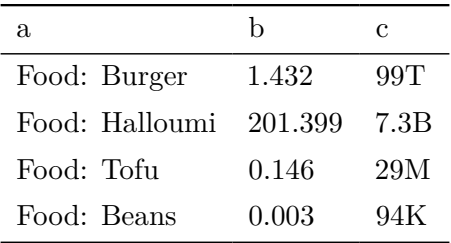

Finally, if you like the format\_tt() interface, you can use it directly with numbers, vectors, or data frames:

format\_tt(pi, digits = 1)

[1] "3"

format\_tt(dat, digits =  $1$ , num\_suffix = TRUE)

a b c 1 Burger 1 99T 2 Halloumi 201 7B 3 Tofu 0.1 29M 4 Beans 0.003 94K

## <span id="page-17-0"></span>**2.2 Significant digits and decimals**

By default, format\_tt() formats numbers to ensure that the smallest value in a vector (column) has at least a certain number of significant digits. For example,

 $k$  <- data.frame( $x = c(0.000123456789, 12.4356789)$ )  $tt(k, digits = 2)$ 

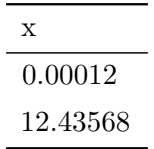

We can alter this behavior to ensure to round significant digits on a per-cell basis, using the num\_fmt argument in format\_tt():

tt(k) |> format\_tt(digits = 2, num\_fmt = "significant\_cell")

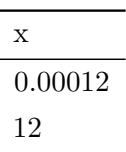

The numeric formatting options in format\_tt() can also be controlled using global options:

```
options("tinytable_tt_digits" = 2)
options("tinytable_format_num_fmt" = "significant_cell")
tt(k)
```
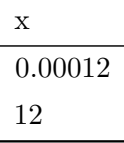

## <span id="page-18-0"></span>**2.3 Replacement**

Missing values can be replaced by a custom string using the replace argument (default ""):

tab  $\le$  data.frame(a = c(NA, 1, 2), b = c(3, NA, 5))

tt(tab)

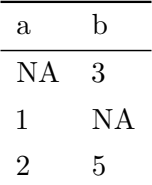

tt(tab) |> format\_tt()

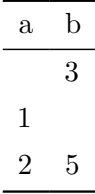

 $tt(tab)$  |> format\_tt(replace = "-")

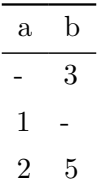

We can also specify multiple value replacements at once using a named list of vectors:

```
tmp \leftarrow data-frame(x = 1:5, y = c(pi, NA, NaN, -Inf, Inf))dict <- list("-" = c(NA, NaN), "-\omega" = -Inf, "\omega" = Inf)
tt(tmp) |> format_tt(replace = dict, digits = 2)
```
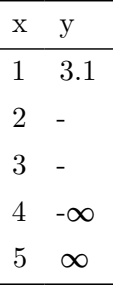

#### <span id="page-19-0"></span>**2.4 Escape special characters**

LaTeX and HTML use special characters to indicate strings which should be interpreted rather than displayed as text. For example, including underscores or dollar signs in LaTeX can cause compilation errors in some documents. To display those special characters, we need to substitute or escape them with backslashes, depending on the output format. The escape argument of format\_tt() can be used to do this automatically:

```
dat <- data.frame(
    "LaTeX" = c("Dollars $", "Percent %", "Underscore _"),
    "HTML" = c("<br>", "<sup>4</sup>", "<emph>blah</emph>")
\mathcal{L}tt(dat) |> format_tt(escape = TRUE)
```
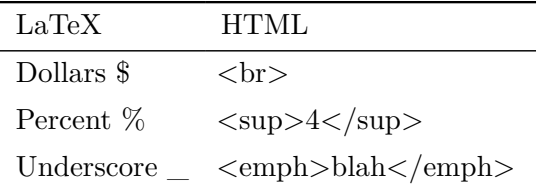

When applied to a  $tt()$  table, format  $tt()$  will determine the type of escaping to do automatically. When applied to a string or vector, we must specify the type of escaping to apply:

format\_tt("\_ Dollars \$", escape = "latex")

 $[1]$  "\\ Dollars \\\$"

## <span id="page-20-0"></span>**2.5 Markdown**

Markdown can be rendered in cells by using the markdown argument of the format\_tt() function (note: this requires installing the markdown as an optional dependency).

```
dat <- data.frame( markdown = c(
  "This is _italic_ text.",
  "This sentence ends with a superscript.<sup>2^"</sup>)
\mathcal{L}tt(data) |>
  format_tt(j = 1, markdown = TRUE) |>
  style_tt(j = 1, align = "c")
```
markdown

This is *italic* text. This sentence ends with a superscript.<sup>2</sup>

Markdown syntax can be particularly useful when formatting URLs in a table:

```
dat <- data.frame(
  'Package (link)' = c("[`marginaleffects`](https://www.marginaleffects.com/)",
    "[`modelsummary`](https://www.modelsummary.com/)",
```

```
"[`tinytable`](https://vincentarelbundock.github.io/tinytable/)",
    "[`countrycode`](https://vincentarelbundock.github.io/countrycode/)",
    "[`WDI`](https://vincentarelbundock.github.io/WDI/)",
    "[`softbib`](https://vincentarelbundock.github.io/softbib/)",
    "[`tinysnapshot`](https://vincentarelbundock.github.io/tinysnapshot/)",
    "[`altdoc`](https://etiennebacher.github.io/altdoc/)",
    "[`tinyplot`](https://grantmcdermott.com/tinyplot/)",
    "[`parameters`](https://easystats.github.io/parameters/)",
    "[`insight`](https://easystats.github.io/insight/)"
  ),
  Purpose = c("Interpreting statistical models",
    "Data and model summaries",
    "Draw beautiful tables easily",
    "Convert country codes and names",
    "Download data from the World Bank",
    "Software bibliographies in R",
    "Snapshots for unit tests using `tinytest`",
    "Create documentation website for R packages",
    "Extension of base R plot functions",
    "Extract from model objects",
    "Extract information from model objects"
  ),
  check.names = FALSE
\lambdatt(data) > format tt(j = 1, markdown = TRUE)
```
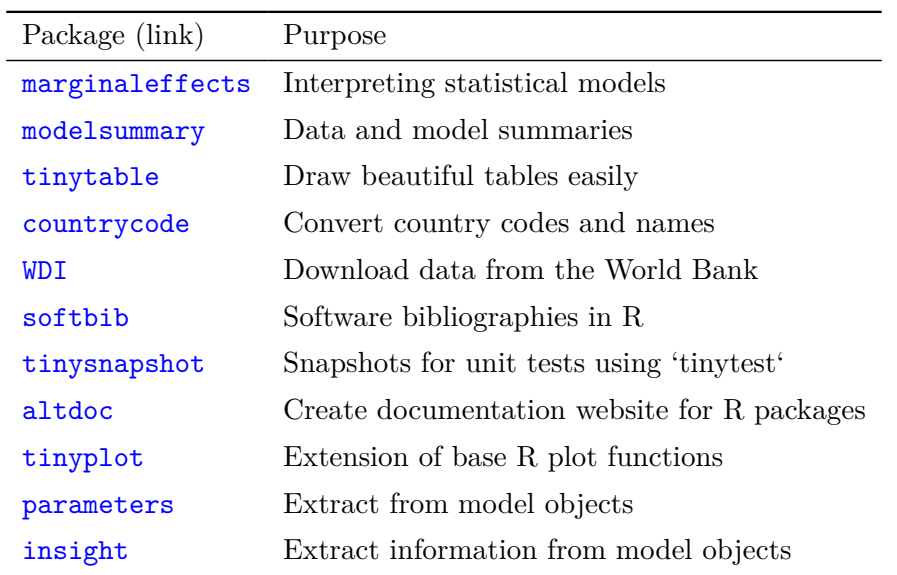

Table 7: Vincent sometimes contributes to these R packages.

## <span id="page-22-0"></span>**2.6 Custom functions**

On top of the built-in features of format\_tt, a custom formatting function can be specified via the fn argument. The fn argument takes a function that accepts a single vector and returns a string (or something that coerces to a string like a number).

```
tt(x) |>
  format_tt(j = "mpg", fn = function(x) paste0(x, "mpg")) |>
 format_tt(j = "drat", fn = \setminus(x) signif(x, 2))
```
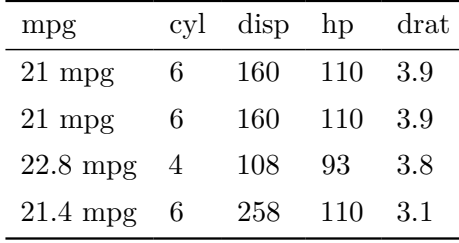

For example, the scales [package](https://scales.r-lib.org/index.html) which is used internally by ggplot2 provides a bunch of useful tools for formatting (e.g. dates, numbers, percents, logs, currencies, etc.). The label\_ $*($ ) functions can be passed to the fn argument.

Note that we call format\_tt(escape = TRUE) at the end of the pipeline because the column names and cells include characters that need to be escaped in LaTeX:  $\Box$ , %, and \$. This last call is superfluous in HTML.

```
thumbdrives <- data.frame(
  date_lookup = as.Date(c("2024-01-15", "2024-01-18", "2024-01-14", "2024-01-16")),
 price = c(18.49, 19.99, 24.99, 24.99),
 price_rank = c(1, 2, 3, 3),
 memory = c(16e9, 12e9, 10e9, 8e9),
 speed{\_}ben{\_}mark = c(0.6, 0.73, 0.82, 0.99)\lambdatt(thumbdrives) |>
 format tt(j = 1, fn = scales::label date("%e %b", locale = "fr")) |>
 format_tt(j = 2, fn = scales::label_currency()) |>
 format_tt(j = 3, fn = scales::label_ordinal()) |>
 format_tt(j = 4, fn = scales::label_bytes()) |>
 format_tt(j = 5, fn = scales::label_percent()) |>
  format_tt(escape = TRUE)
```
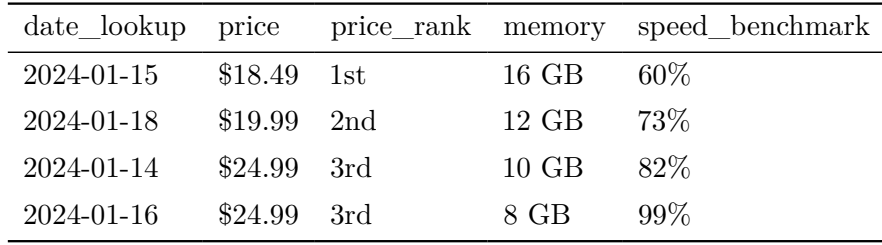

## <span id="page-23-0"></span>**3 Style**

The main styling function for the tinytable package is style\_tt(). Via this function, you can access three main interfaces to customize tables:

- 1. A general interface to frequently used style choices which works for both HTML and LaTeX (PDF): colors, font style and size, row and column spans, etc. This is accessed through several distinct arguments in the style\_tt() function, such as italic, color, etc.
- 2. A specialized interface which allows users to use the powerful [tabularray](https://ctan.org/pkg/tabularray?lang=en) package to customize LaTeX tables. This is accessed by passing tabularray settings as strings to the tabularray\_inner and tabularray\_outer arguments of style\_tt().

3. A specialized interface which allows users to use the powerful [Bootstrap](https://getbootstrap.com/docs/5.3/content/tables/) framework to customize HTML tables. This is accessed by passing CSS declarations and rules to the bootstrap\_css and bootstrap\_css\_rule arguments of style\_tt().

These functions can be used to customize rows, columns, or individual cells. They control many features, including:

- Text color
- Background color
- Widths
- Heights
- Alignment
- Text Wrapping
- Column and Row Spacing
- Cell Merging
- Multi-row or column spans
- Border Styling
- Font Styling: size, underline, italic, bold, strikethrough, etc.
- Header Customization

The style\_\*() functions can modify individual cells, or entire columns and rows. The portion of the table that is styled is determined by the i (rows) and j (columns) arguments.

```
library(tinytable)
options(tinytable_tt_digits = 3)
options(tinytable_theme_placement_latex_float = "H")
x \le - mtcars [1:4, 1:5]
```
## <span id="page-24-0"></span>**3.1 Cells, rows, columns**

To style individual cells, we use the style\_cell() function. The first two arguments—i and j—identify the cells of interest, by row and column numbers respectively. To style a cell in the 2nd row and 3rd column, we can do:

```
tt(x) |>
  style_tt(
   i = 2,j = 3,
    background = "black",
    color = "white")
```

| mpg  | cyl            | disp | hp  | drat |
|------|----------------|------|-----|------|
| 21   | 6              | 160  | 110 | 3.9  |
| 21   | 6              | 160  | 110 | 3.9  |
| 22.8 | $\overline{A}$ | 108  | 93  | 3.85 |
| 21.4 | 6              | 258  | 110 | 3.08 |

The i and j accept vectors of integers to modify several cells at once:

```
tt(x) |>
 style_tt(
   i = 2:3,
   j = c(1, 3, 4),
   italic = TRUE,
   color = "orange")
```
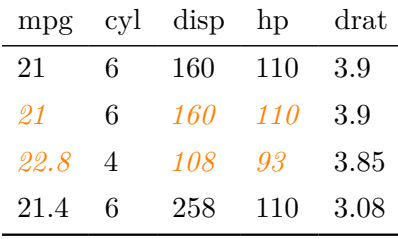

We can style all cells in a table by omitting both the i and j arguments:

tt(x) |> style\_tt(color = "orange")

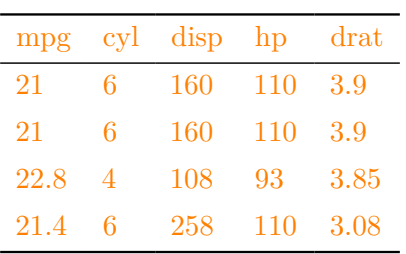

We can style entire rows by omitting the j argument:

 $tt(x)$  |> style\_ $tt(i = 1:2, color = "orange")$ 

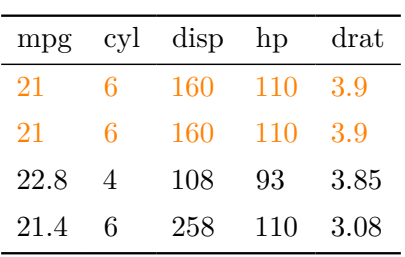

We can style entire columns by omitting the i argument:

 $tt(x)$  |> style\_ $tt(j = c(2, 4), bold = TRUE)$ 

| mpg  | cyl | disp | hp  | drat |
|------|-----|------|-----|------|
| 21   | 6   | 160  | 110 | 3.9  |
| 21   | 6   | 160  | 110 | 3.9  |
| 22.8 | 4   | 108  | 93  | 3.85 |
| 21.4 | 6   | 258  | 110 | 3.08 |

The j argument accepts integer vectors, character vectors, but also a string with a Perl-style regular expression, which makes it easier to select columns by name:

 $tt(x)$  |> style\_ $tt(j = c("mpg", "drat"), color = "orange")$ 

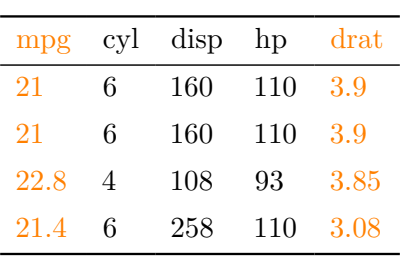

 $tt(x)$  |> style\_ $tt(j = "mpg|drat", color = "orange")$ 

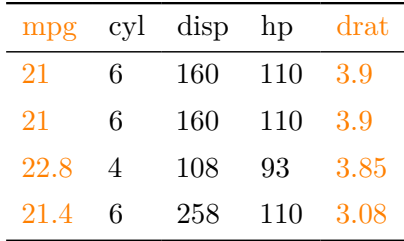

Here we use a "negative lookahead" to exclude certain columns:

```
tt(x) |> style_tt(j = "^(?!drat|mpg)", color = "orange")
```
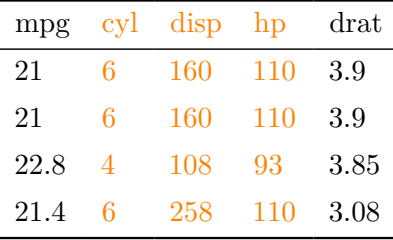

Of course, we can also call the style\_tt() function several times to apply different styles to different parts of the table:

 $tt(x)$  |> style\_tt(i = 1, j = 1:2, color = "orange")  $|>$  $style_t$ tt(i = 1, j = 3:4, color = "green")

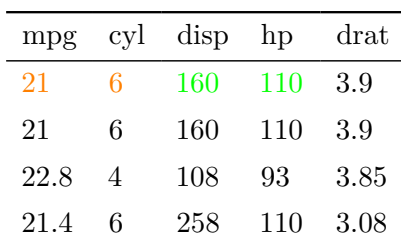

## <span id="page-27-0"></span>**3.2 Colors**

The color and background arguments in the style\_tt() function are used for specifying the text color and the background color for cells of a table created by the tt() function. This argument plays a crucial role in enhancing the visual appeal and readability of the table, whether it's rendered in LaTeX or HTML format. The way we specify colors differs slightly between the two formats:

For HTML Output:

- Hex Codes: You can specify colors using hexadecimal codes, which consist of a # followed by 6 characters (e.g., #CC79A7). This allows for a wide range of colors.
- Keywords: There's also the option to use color keywords for convenience. The supported keywords are basic color names like black, red, blue, etc.

For LaTeX Output:

- Hexadecimal Codes: Similar to HTML, you can use hexadecimal codes. However, in LaTeX, you need to include these codes as strings (e.g., "#CC79A7").
- Keywords: LaTeX supports a different set of color keywords, which include standard colors like black, red, blue, as well as additional ones like cyan, darkgray, lightgray, etc.
- Color Blending: An advanced feature in LaTeX is color blending, which can be achieved using the xcolor package. You can blend colors by specifying ratios (e.g., white!80!blue or green!20!red).
- Luminance Levels: The ninecolors [package in LaTeX](https://ctan.org/pkg/ninecolors?lang=en) offers colors with predefined luminance levels, allowing for more nuanced color choices (e.g., "azure4", "magenta8").

Note that the keywords used in LaTeX and HTML are slightly different.

 $tt(x)$  |> style\_tt(i = 1:4, j = 1, color = "#FF5733")

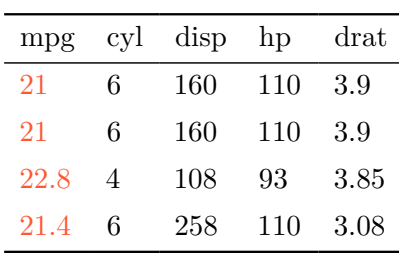

Note that when using Hex codes in a LaTeX table, we need extra declarations in the LaTeX preamble. See ?tt for details.

### <span id="page-28-0"></span>**3.3 Alignment**

To align columns, we use a single character, or a string where each letter represents a column:

dat <- data.frame( a = c("a", "aa", "aaa"),  $b = c("b", "bb", "bbb")$ ,  $c = c("c", "cc", "ccc")$  $tt(data)$  |> style\_ $tt(j = 1:3, align = "c")$ 

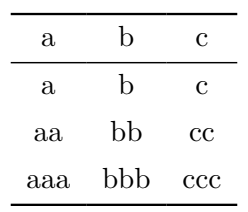

 $tt(data)$  |> style\_ $tt(j = 1:3, align = "lcr")$ 

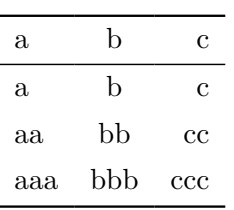

In LaTeX documents (only), we can use decimal-alignment:

```
z <- data.frame(pi = c(pi * 100, pi * 1000, pi * 10000, pi * 100000))
tt(z) |>
   format_tt(j = 1, digits = 8, num_fmt = "significant_cell") |>
    style_ttt(j = 1, align = "d")
```
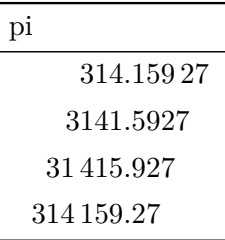

## <span id="page-29-0"></span>**3.4 Font size**

The font size is specified in em units.

 $tt(x)$  |> style\_ $tt(j = "mpg/hp|qsec",$  fontsize = 1.5)

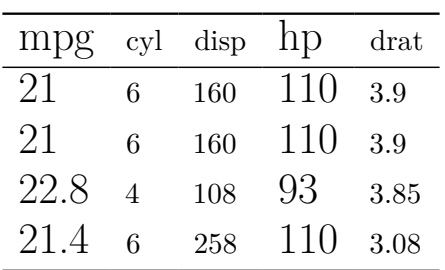

## <span id="page-30-0"></span>**3.5 Spanning cells (merging cells)**

Sometimes, it can be useful to make a cell stretch across multiple colums or rows, for example when we want to insert a label. To achieve this, we can use the colspan argument. Here, we make the 2nd cell of the 2nd row stretch across three columns and two rows:

```
tt(x)|> style_tt(
  i = 2, j = 2,colspan = 3,
 rowspan = 2,
 align = "c",alignv = "m",
  color = "white",
 background = "black",
 bold = TRUE)
```
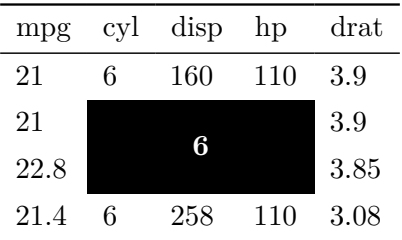

Here is the original table for comparison:

tt(x)

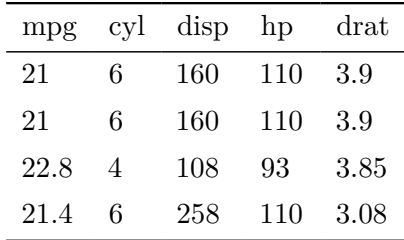

Spanning cells can be particularly useful when we want to suppress redundant labels:

```
tab \leftarrow aggregate(mpg \sim cyl + am, FUN = mean, data = mtcars)tab <- tab[order(tab$cyl, tab$am),]
tab
  cyl am mpg
1 4 0 22.90000
4 4 1 28.07500
2 6 0 19.12500
5 6 1 20.56667
3 8 0 15.05000
6 8 1 15.40000
tt(tab, digits = 2) |>
 style_{\text{tt}}(i = c(1, 3, 5), j = 1, rowspan = 2, alignv = "t")cyl am mpg
                               4 0 23
                                   1 28
                               6 0 19
                                   1 21
```
The rowspan feature is also useful to create multi-row labels. For example, in this table there is a linebreak, but all the text fits in a single cell:

8 0 15

1 15

```
tab <- data.frame(Letters = c("A<br>B", ""), Numbers = c("First", "Second"))
tt(tab) |>
    style_tt(bootstrap_class = "table-bordered")
```
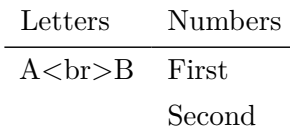

Now, we use colspan to ensure that that cells in the first column take up less space and are combined into one:

```
tt(tab) |>
    style_tt(bootstrap_class = "table-bordered") |>
    style_{\text{tt}}(1, 1, \text{rowspan} = 2)
```
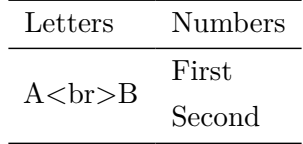

## <span id="page-32-0"></span>**3.6 Headers**

The header can be omitted from the table by deleting the column names in the x data frame:

```
k \leftarrow xcolnames(k) <- NULL
tt(k)
```
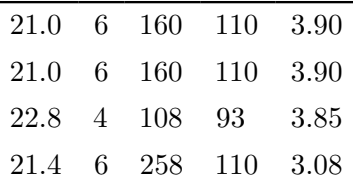

The first is row 0, and higher level headers (ex: column spanning labels) have negative indices like -1. They can be styled as expected:

 $tt(x)$  |> style\_ $tt(i = 0, color = "white", background = "black")$ 

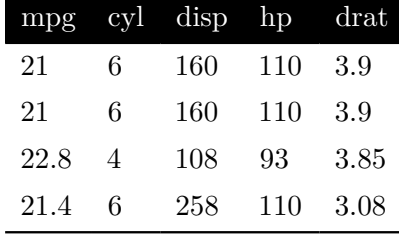

When styling columns without specifying  $\mathbf{i}$ , the headers are styled in accordance with the rest of the column:

 $tt(x)$  |> style\_ $tt(j = 2:3, color = "white", background = "black")$ 

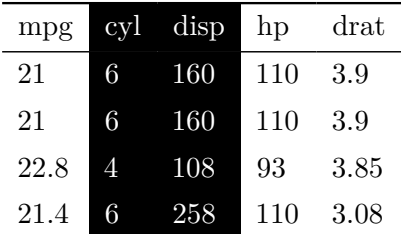

## <span id="page-33-0"></span>**3.7 Conditional styling**

We can use the standard which function from Base R to create indices and apply conditional stying on rows. And we can use a regular expression in j to apply conditional styling on columns:

```
k <- mtcars[1:10, c("mpg", "am", "vs")]
tt(k) |>
 style_tt(
   i = which (k\ == k\ vs),
   background = "teal",
   color = "white")
```
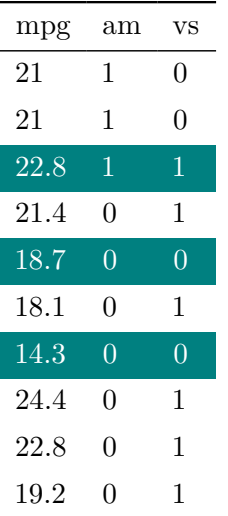

## <span id="page-34-0"></span>**3.8 Vectorized styling (heatmaps)**

The color, background, and fontsize arguments are vectorized. This allows easy specification of different colors in a single call:

```
tt(x) |>
  style_tt(
   i = 1:4,
    color = c("red", "blue", "green", "orange"))
```
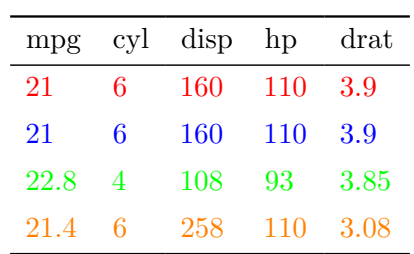

When using a single value for a vectorized argument, it gets applied to all values:

```
tt(x) |>
  style_tt(
   j = 2:3,
    color = c("orange", "green"),
    background = "black")
```
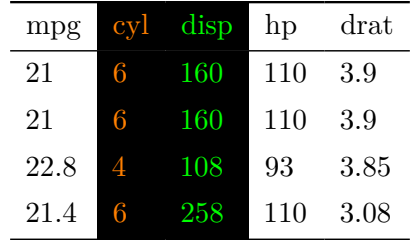

We can also produce more complex heatmap-like tables to illustrate different font sizes in em units:

```
# font sizes
fs \leq seq(.1, 2, length.out = 20)
# headless table
k \leftarrow data-frame(maxrix(fs, ncol = 5))colnames(k) <- NULL
# colors
bg <- hcl.colors(20, "Inferno")
fg \le ifelse(as.matrix(k) \le 1.7, tail(bg, 1), head(bg, 1))
# table
tt(k, width = .7, then = "void") |>
  style_tt(j = 1:5, align = "ccccc") |>style_tt(
   i = 1:4,
    j = 1:5,
   color = fg,background = bg,fontsize = fs)
```
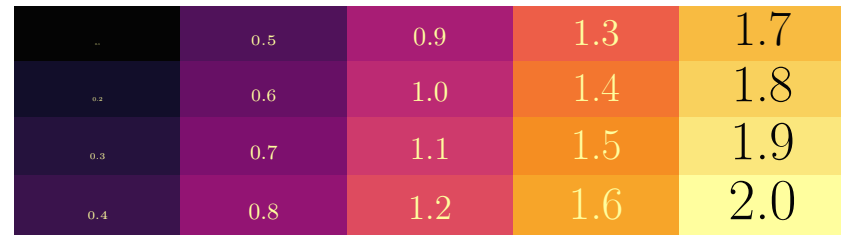

#### <span id="page-36-0"></span>**3.9 Lines (borders)**

The style\_tt function allows us to customize the borders that surround eacell of a table, as well horizontal and vertical rules. To control these lines, we use the line, line\_width, and line\_color arguments. Here's a brief overview of each of these arguments:

- line: This argument specifies where solid lines should be drawn. It is a string that can consist of the following characters:
	- **–** "t": Draw a line at the top of the cell, row, or column.
	- **–** "b": Draw a line at the bottom of the cell, row, or column.
	- **–** "l": Draw a line at the left side of the cell, row, or column.
	- **–** "r": Draw a line at the right side of the cell, row, or column.
	- **–** You can combine these characters to draw lines on multiple sides, such as "tbl" to draw lines at the top, bottom, and left sides of a cell.
- line\_width: This argument controls the width of the solid lines in em units (default: 0.1 em). You can adjust this value to make the lines thicker or thinner.
- line\_color: Specifies the color of the solid lines. You can use color names, hexadecimal codes, or other color specifications to define the line color.

Here is an example where we draw lines around every border  $("t", "b", "l", and "r")$  of specified cells.

```
tt(x, then = "void") |>
    style_tt(
        i = 0:3,
        j = 1:3,
        line = "tblr",
        line_width = 0.4,
        line_color = "orange")
```
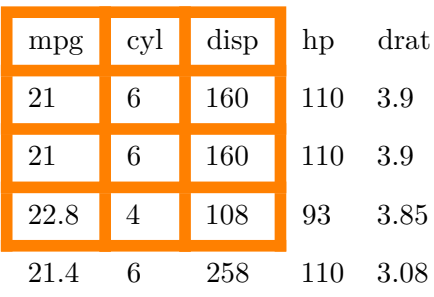

And here is an example with horizontal rules:

```
tt(x, then = "void") |>
   style_tt(i = 0, line = "t", line_color = "orange", line_width = 0.4) |>
   style_tt(i = 0, line = "b", line_color = "purple", line_width = 0.2) |>
   style_tt(i = 4, line = "b", line_color = "orange", line_width = 0.4)
```
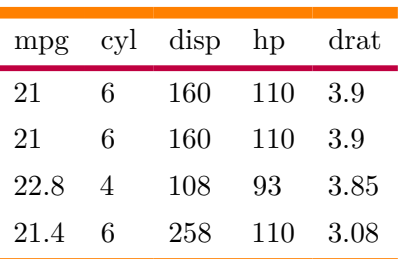

```
dat <- data.frame(1:2, 3:4, 5:6, 7:8)
colnames(dat) <- NULL
tt(data, then = "void") |>
  style_tt(
   line = "tblr", line_color = "white", line_width = 0.5,
    background = "blue", color = "white")
```
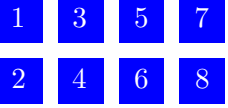

## <span id="page-37-0"></span>**3.10 Cell padding (height and width)**

There is no argument in style\_tt() to control the padding of cells. Thankfully, this is easy to control using CSS and tabularray options:

```
tt(x) |> style_tt(
    bootstrap_css = "padding-right: .2em; padding-top: 2em;",
    tabularray_inner = "rowsep={2em}, colsep = {1.2em}"
\sum
```
mpg cyl disp hp drat 21 6 160 110 3.9 21 6 160 110 3.9 22.8 4 108 93 3.85 21.4 6 258 110 3.08

## <span id="page-38-0"></span>**3.11 Markdown and Word**

Styling for Markdown and Word tables is more limited than for the other formats. In particular:

- The only supported arguments are: bold, italic, and strikeout.
- Headers inserted by group\_tt() cannot be styled using the style\_tt() function.

These limitations are due to the fact that there is no markdown syntax for the other options (ex: colors and background), and that we create Word documents by converting a markdown table to .docx via the Pandoc software.

One workaround is to style the group headers directly in their definition by using markdown syntax:

```
mtcars[1:4, 1:4] |>
  tt() |>
  group_tt(i = list("*Hello*" = 1, "__World__" = 3)) |>
  print("markdown")
```
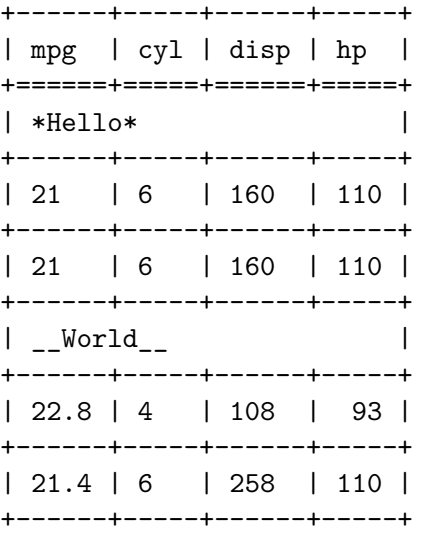

## <span id="page-39-0"></span>**4 Groups and labels**

library(tinytable) options(tinytable\_tt\_digits = 3) options(tinytable\_theme\_placement\_latex\_float = "H")  $x \leftarrow \text{mtcars}[1:4, 1:5]$ 

The group\_tt() function can label groups of rows  $(i)$  or columns  $(i)$ .

## <span id="page-39-1"></span>**4.1 Rows**

The i argument accepts a named list of integers. The numbers identify the positions where row group labels are to be inserted. The names includes the text that should be inserted:

```
dat <- mtcars[1:9, 1:8]
tt(data) |>
  group_t(t) = list("I like (fake) hamburgers" = 3,
    "She prefers halloumi" = 4,
    "They love tofu" = 7))
```
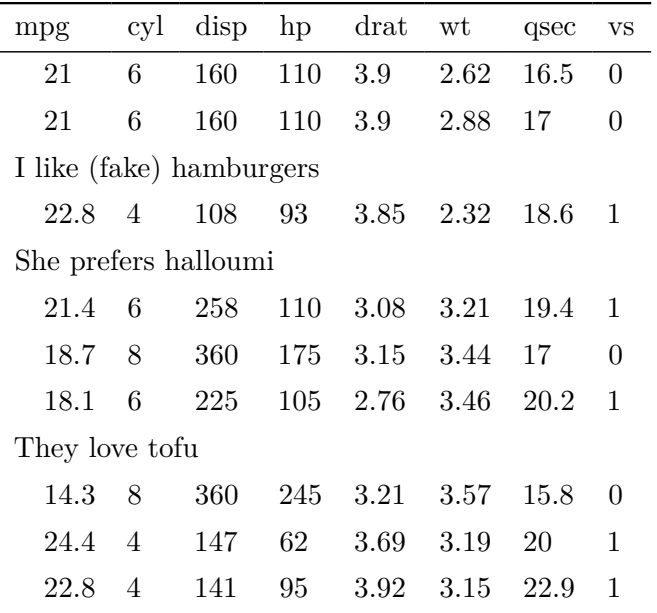

The numbers in the  $i$  list indicate that a label must be inserted at position  $\#$  in the original table (without row groups). For example,

```
tt(head(iris)) |>
 group_t(t) = list("After 1" = 2, "After 2" = 3, "After 3" = 4, "After 5" = 6))
```
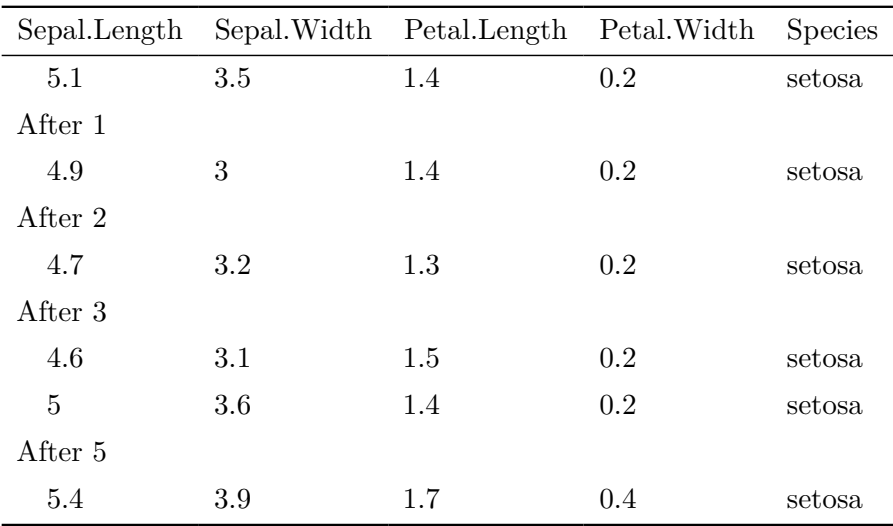

```
tt(head(iris)) |>
group_tt(i = list("After 1a" = 2, "After 1b" = 2, "After 5" = 6))
```
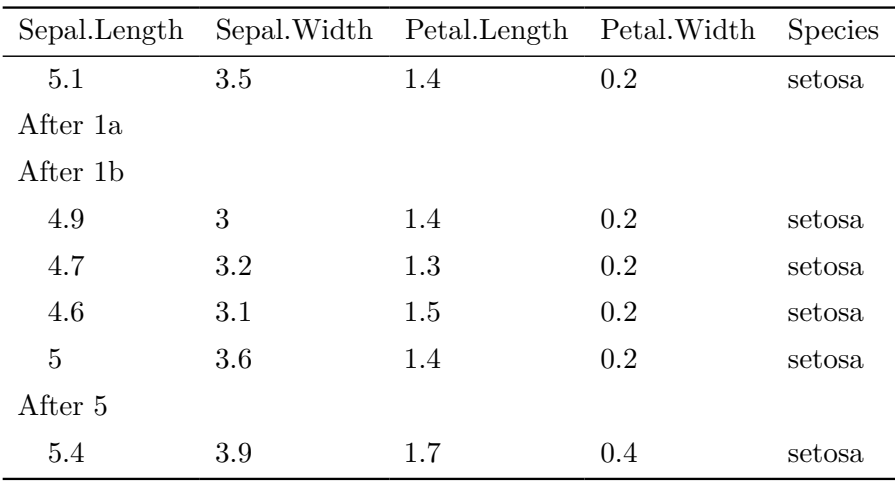

tt(head(iris)) |>  $group_t(t) = list("After 0" = 1))$ 

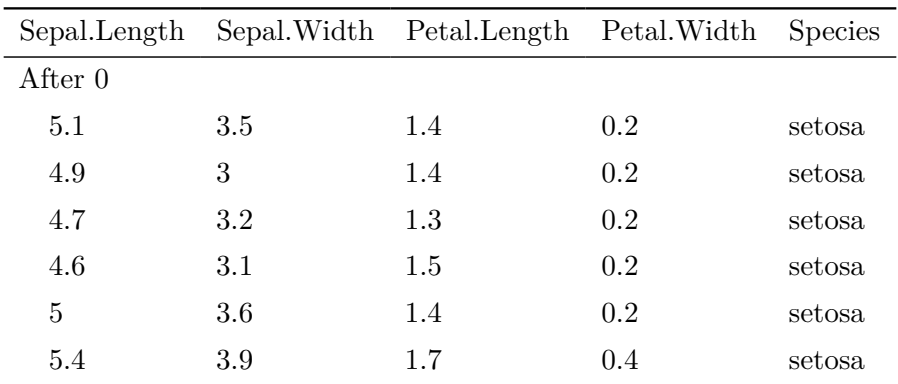

We can style group rows in the same way as regular rows:

```
tt(data) |>
 group_tt(
   i = list("I like (fake) hamburgers" = 3,
     "She prefers halloumi" = 4,
     "They love tofu" = 7)) |>
```

```
style_tt(
 i = c(3, 5, 9),
 align = "c",color = "white",
 background = "gray",
 bold = TRUE)
```
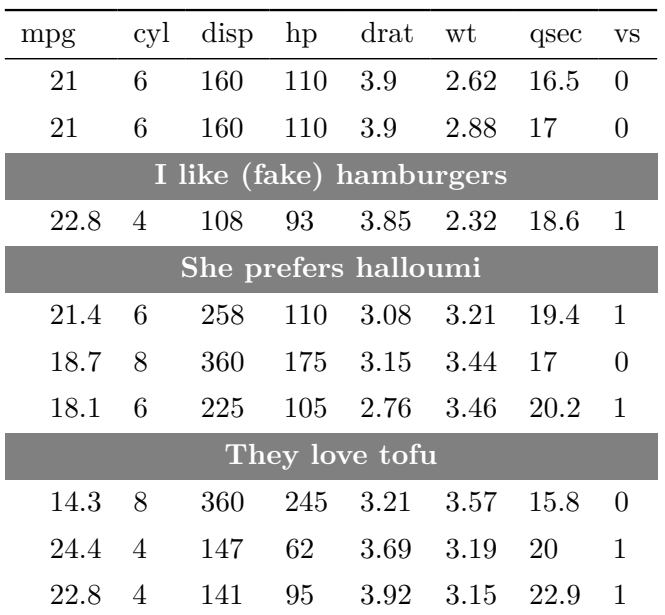

#### <span id="page-42-0"></span>**4.1.1 Automatic row groups**

We can use the group\_tt() function to group rows and label them using spanners (almost) automatically. For example,

```
# subset and sort data
df \leftarrow mtcars | head(10) | sort_by(\sim am)
# identify row indices
indices \leftarrow tapply(1:nrow(df), df$am, \(x) x[1], simplify = FALSE)
# draw table
tt(df) |> group_tt(i = indices)
```
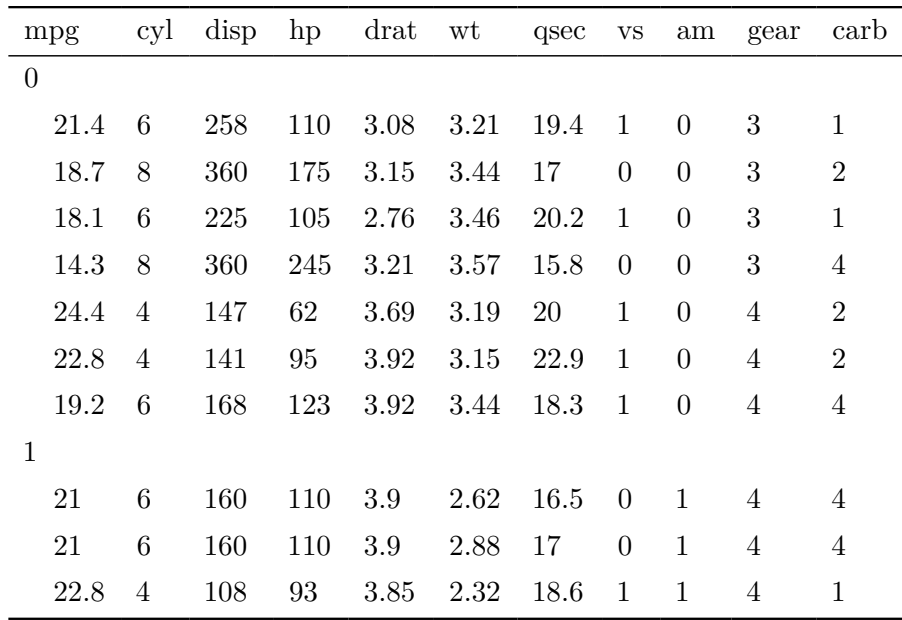

## <span id="page-43-0"></span>**4.2 Columns**

The syntax for column groups is very similar, but we use the j argument instead. The named list specifies the labels to appear in column-spanning labels, and the values must be a vector of consecutive and non-overlapping integers that indicate which columns are associated to which labels:

```
tt(data) |>
  group_tt(
    j = list("Hamburgers" = 1:3,
      "Halloumi" = 4:5,
      "Tofu" = 7))
```
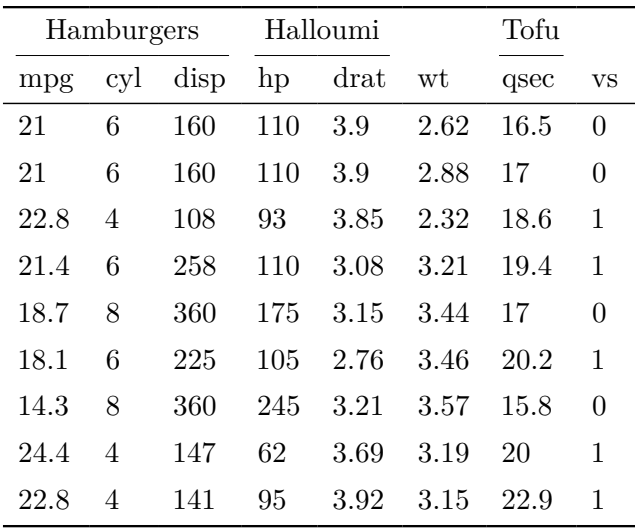

Here is a table with both row and column headers, as well as some styling:

```
dat <- mtcars[1:9, 1:8]
tt(data) |>
  group_tt(
    i = list("I like (fake) hamburgers" = 3,"She prefers halloumi" = 4,
             "They love tofu" = 7),
    j = list("Hamburgers" = 1:3,"Halloumi" = 4:5,
             "Tofu" = 7)) |>
  style_tt(
   i = c(3, 5, 9),
    align = "c",background = "teal",
    color = "white") |>
  style_ttt(i = -1, color = "teal")
```
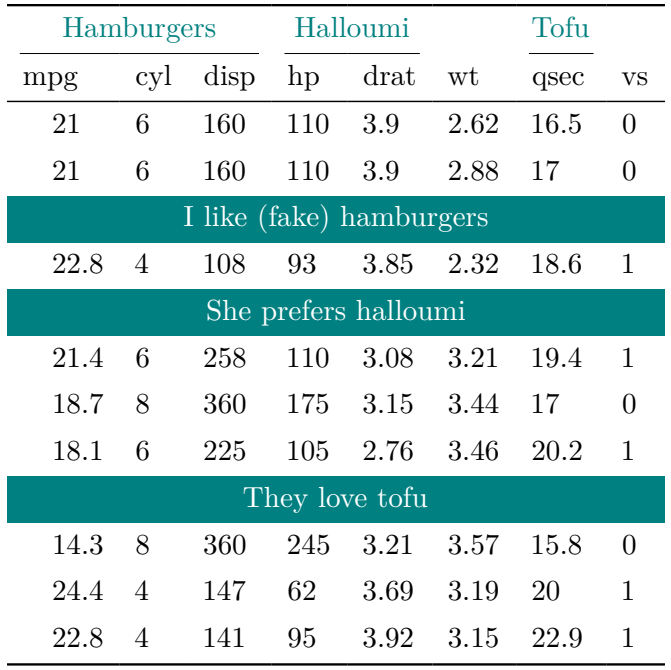

We can also stack several extra headers on top of one another:

```
tt(x) |>
  group_t(t) = list("Foo" = 2:3, "Bar" = 5)) |>
 group_t(t(j = list("Hello" = 1:2, "World" = 4:5))
```
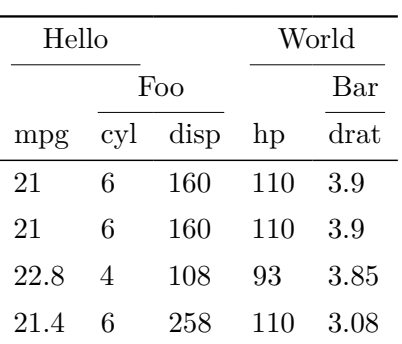

## <span id="page-45-0"></span>**5 Themes**

tinytable offers a very flexible theming framwork, which includes a few basic visual looks, as well as other functions to apply collections of transformations to tinytable objects in a

repeatable way. These themes can be applied by supplying a string or function to the theme argument in tt(). Alternatively, users can call the theme\_tt() function.

The main difference between theme\_tt() and the other options in package, is that whereas style\_tt() and format\_tt() aim to be output agnostic, theme\_tt() supplies transformations that can be output-specific, and which can have their own sets of distinct arguments. See below for a few examples.

```
library(tinytable)
options(tinytable_tt_digits = 3)
options(tinytable_theme_placement_latex_float = "H")
x \le - mtcars [1:4, 1:5]
```
## <span id="page-46-0"></span>**5.1 Visual themes**

To begin, let's explore a few of the basic looks supplied by themes:

```
tt(x, theme = "striped")
```
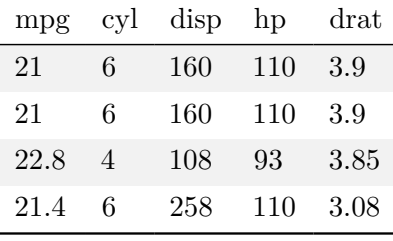

```
tt(x) > theme tt("striped")
```
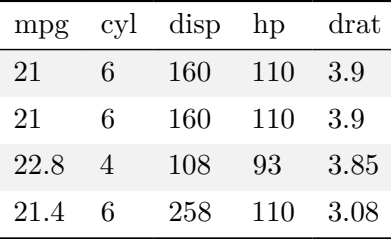

 $tt(x, then = "grid")$ 

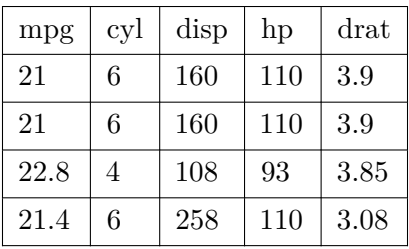

## $tt(x, then = "bootstrap")$

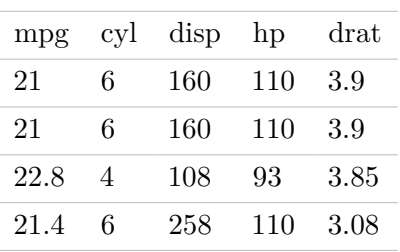

 $tt(x, then = "void")$ 

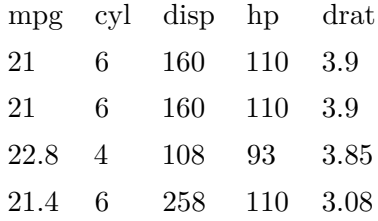

## <span id="page-47-0"></span>**5.2 Custom themes**

Users can also define their own themes to apply consistent visual tweaks to tables. For example, this defines a themeing function and sets a global option to apply it to all tables consistently:

```
theme_vincent \leq function(x, \ldots) {
  out \leftarrow x |>
    style_tt(color = "teal") |>
    theme_tt("placement")
  out@caption <- "Always use the same caption."
  out@width <- .5
  return(out)
}
```
## options(tinytable\_tt\_theme = theme\_vincent)

tt(mtcars[1:2, 1:2])

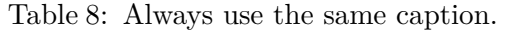

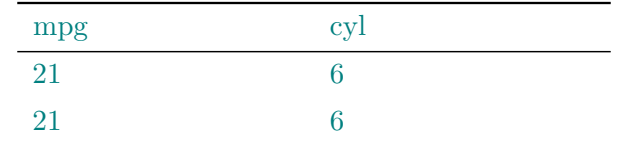

tt(mtcars[1:3, 1:3])

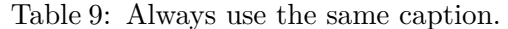

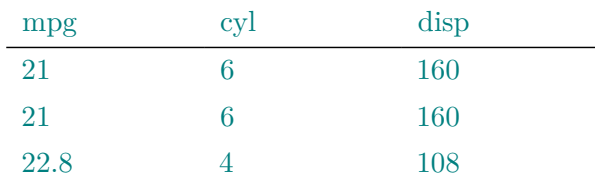

options(tinytable\_tt\_theme = NULL)

## <span id="page-48-0"></span>**5.3 Tabular**

The tabular theme is designed to provide a more "raw" table, without a floating table environment in LaTeX, and without CSS or Javascript in HTML.

 $tt(x)$  > theme\_ $tt("tabular")$  >  $print("later")$ 

\begin{tabular}{lllll} \hline mpg & cyl & disp & hp & drat  $\iint$  \hline 21 & 6 & 160 & 110 & 3.9 \\ 21 & 6 & 160 & 110 & 3.9 \\ 22.8 & 4 & 108 & 93 & 3.85 \\ 21.4 & 6 & 258 & 110 & 3.08 \\ \hline \end{tabular}

## <span id="page-49-0"></span>**5.4 Resize**

The resize theme allows you to adjust the size of the table in LaTeX outputs, making it fit within a specified width of the page. This is useful for large tables that need to be scaled down to fit the document layout. This table will be scaled to 90% of the available line width, ensuring it fits nicely within the document.

```
tmp <- cbind(mtcars, mtcars)[1:10,]
tt(tmp) |> theme_tt("resize", width = .9)
```
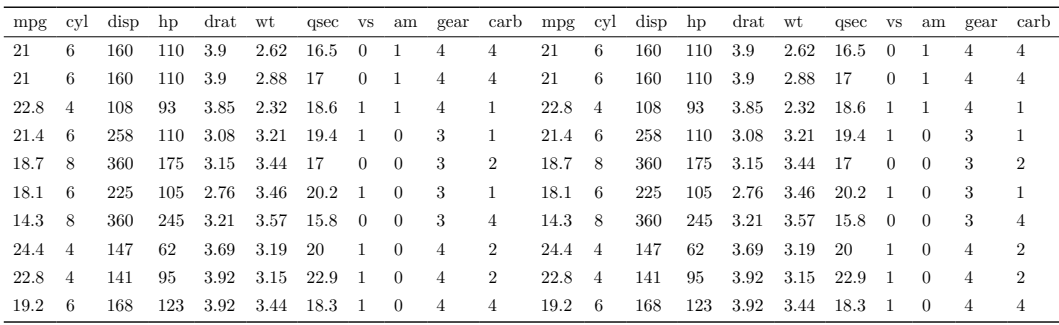

## <span id="page-49-1"></span>**5.5 Placement**

The placement theme offers control over the positioning of the table in LaTeX documents, using floating parameters like H (from the float LaTeX package) to specify where the table should appear.

```
tt(x) |>
  theme_tt("placement", latex_float = "H") |>
  print(output = "latex")
```

```
\begin{table}[H]
\centering
\begin{tblr}[ %% tabularray outer open
] %% tabularray outer close
{ %% tabularray inner open
colspec={Q[]Q[]Q[]Q[]Q[]},
} %% tabularray inner close
\toprule
mpg & cyl & disp & hp & drat \\ \midrule %% TinyTableHeader
21 & 6 & 160 & 110 & 3.9 \\
```

```
21 & 6 & 160 & 110 & 3.9 \\
22.8 & 4 & 108 & 93 & 3.85 \\
21.4 & 6 & 258 & 110 & 3.08 \\
\bottomrule
\end{tblr}
\end{table}
```
## <span id="page-50-0"></span>**5.6 Multipage**

The multipage theme is designed for LaTeX documents to allow long tables to continue across multiple pages. This theme ensures that tables are not truncated and that all data is presented clearly.

```
tmp <- rbind(mtcars, mtcars)[, 1:6]
cap <- "A long 80\\% width table with repeating headers."
tt(tmp, width = .8, caption = cap) |>
    theme_tt("multipage", rowhead = 1)
```

| mpg  | cyl              | disp  | hp  | drat     | wt       |
|------|------------------|-------|-----|----------|----------|
| 21   | $\boldsymbol{6}$ | 160   | 110 | $3.9\,$  | 2.62     |
| 21   | $\boldsymbol{6}$ | 160   | 110 | $3.9\,$  | 2.88     |
| 22.8 | $\overline{4}$   | 108   | 93  | 3.85     | $2.32\,$ |
| 21.4 | $\boldsymbol{6}$ | 258   | 110 | 3.08     | $3.21\,$ |
| 18.7 | 8                | 360   | 175 | 3.15     | 3.44     |
| 18.1 | $\boldsymbol{6}$ | 225   | 105 | 2.76     | 3.46     |
| 14.3 | 8                | 360   | 245 | 3.21     | 3.57     |
| 24.4 | $\overline{4}$   | 146.7 | 62  | 3.69     | 3.19     |
| 22.8 | $\,4\,$          | 140.8 | 95  | 3.92     | $3.15\,$ |
| 19.2 | 6                | 167.6 | 123 | $3.92\,$ | 3.44     |
| 17.8 | $\overline{6}$   | 167.6 | 123 | 3.92     | 3.44     |
| 16.4 | 8                | 275.8 | 180 | 3.07     | 4.07     |
| 17.3 | 8                | 275.8 | 180 | 3.07     | 3.73     |

Table 10: A long 80% width table with repeating headers.

Continued on next page

| mpg      | cyl            | disp      | hp      | drat           | wt       |  |
|----------|----------------|-----------|---------|----------------|----------|--|
| 15.2     | $8\,$          | $275.8\,$ | 180     | $3.07\,$       | 3.78     |  |
| 10.4     | $8\,$          | 472       | $205\,$ | 2.93           | $5.25\,$ |  |
| 10.4     | $8\,$          | 460       | 215     | $\overline{3}$ | 5.42     |  |
| 14.7     | $8\,$          | 440       | 230     | 3.23           | 5.34     |  |
| 32.4     | $\,4\,$        | 78.7      | 66      | 4.08           | $2.2\,$  |  |
| 30.4     | $\,4\,$        | 75.7      | $52\,$  | 4.93           | 1.61     |  |
| 33.9     | $\,4\,$        | 71.1      | $65\,$  | 4.22           | 1.83     |  |
| $21.5\,$ | $\overline{4}$ | 120.1     | 97      | 3.7            | 2.46     |  |
| 15.5     | $8\,$          | 318       | 150     | 2.76           | $3.52\,$ |  |
| 15.2     | $8\,$          | 304       | 150     | $3.15\,$       | 3.44     |  |
| 13.3     | $8\,$          | 350       | 245     | 3.73           | 3.84     |  |
| 19.2     | $8\,$          | 400       | 175     | $3.08\,$       | 3.85     |  |
| 27.3     | $\overline{4}$ | 79        | 66      | $4.08\,$       | 1.94     |  |
| $26\,$   | $\overline{4}$ | $120.3\,$ | 91      | 4.43           | 2.14     |  |
| $30.4\,$ | $\overline{4}$ | $95.1\,$  | 113     | $3.77\,$       | 1.51     |  |
| 15.8     | $8\,$          | 351       | 264     | 4.22           | $3.17\,$ |  |
| 19.7     | $\,6\,$        | 145       | 175     | 3.62           | $2.77\,$ |  |
| $15\,$   | $8\,$          | 301       | 335     | $3.54\,$       | 3.57     |  |
| $21.4\,$ | $\overline{4}$ | $121\,$   | 109     | 4.11           | 2.78     |  |
| $21\,$   | $\,6$          | 160       | 110     | $3.9\,$        | $2.62\,$ |  |
| 21       | $\,6$          | 160       | 110     | 3.9            | 2.88     |  |
| 22.8     | $\,4\,$        | 108       | 93      | $3.85\,$       | $2.32\,$ |  |
| 21.4     | $\,6\,$        | 258       | 110     | $3.08\,$       | $3.21\,$ |  |
| 18.7     | $8\,$          | 360       | 175     | $3.15\,$       | 3.44     |  |
| 18.1     | 6              | 225       | 105     | 2.76           | 3.46     |  |
| 14.3     | $8\,$          | 360       | $245\,$ | $3.21\,$       | $3.57\,$ |  |
| 24.4     | $\overline{4}$ | 146.7     | 62      | 3.69           | 3.19     |  |
| 22.8     | $\overline{4}$ | 140.8     | 95      | $3.92\,$       | 3.15     |  |
| 19.2     | $\,6$          | 167.6     | 123     | 3.92           | 3.44     |  |
| 17.8     | $\,6\,$        | 167.6     | 123     | 3.92           | 3.44     |  |

Table 10: A long 80% width table with repeating headers. (Continued)

Continued on next page

| mpg      | cyl            | disp    | hp      | drat             | wt       |
|----------|----------------|---------|---------|------------------|----------|
| 16.4     | $8\,$          | 275.8   | 180     | $3.07\,$         | 4.07     |
| 17.3     | 8              | 275.8   | 180     | $3.07\,$         | 3.73     |
| 15.2     | 8              | 275.8   | 180     | 3.07             | 3.78     |
| $10.4\,$ | 8              | 472     | $205\,$ | 2.93             | $5.25\,$ |
| 10.4     | 8              | 460     | 215     | $\boldsymbol{3}$ | 5.42     |
| 14.7     | 8              | 440     | 230     | $3.23\,$         | 5.34     |
| 32.4     | $\,4\,$        | 78.7    | 66      | 4.08             | $2.2\,$  |
| 30.4     | $\overline{4}$ | 75.7    | $52\,$  | 4.93             | 1.61     |
| 33.9     | $\,4\,$        | 71.1    | 65      | 4.22             | 1.83     |
| $21.5\,$ | $\overline{4}$ | 120.1   | 97      | 3.7              | $2.46\,$ |
| 15.5     | 8              | 318     | 150     | 2.76             | 3.52     |
| 15.2     | $8\,$          | 304     | 150     | $3.15\,$         | 3.44     |
| 13.3     | 8              | 350     | 245     | 3.73             | $3.84\,$ |
| 19.2     | 8              | 400     | 175     | 3.08             | 3.85     |
| 27.3     | $\,4\,$        | $79\,$  | 66      | 4.08             | 1.94     |
| 26       | $\overline{4}$ | 120.3   | 91      | 4.43             | 2.14     |
| 30.4     | $\overline{4}$ | 95.1    | 113     | 3.77             | $1.51\,$ |
| 15.8     | 8              | 351     | $264\,$ | 4.22             | 3.17     |
| 19.7     | $\,6$          | 145     | 175     | 3.62             | 2.77     |
| 15       | $8\,$          | $301\,$ | $335\,$ | 3.54             | 3.57     |
| 21.4     | $\sqrt{4}$     | 121     | 109     | 4.11             | 2.78     |

Table 10: A long 80% width table with repeating headers. (Continued)

## <span id="page-52-0"></span>**6 Plots and images**

The plot\_tt() function can embed images and plots in a tinytable. We can insert images by specifying their paths and positions  $(i/j)$ .

```
library(tinytable)
options(tinytable_tt_digits = 3)
options(tinytable_theme_placement_latex_float = "H")
x \leftarrow mtcars [1:4, 1:5]
```
## <span id="page-53-0"></span>**6.1 Inserting images in tables**

To insert images in a table, we use the plot\_tt() function. The path\_img values must be relative to the main document saved by save\_tt() or to the Quarto (or Rmarkdown) document in which the code is executed.

```
dat <- data.frame(
  Species = c("Spider", "Squirrel"),
  Image = "")
img \leftarrow c(
  "../figures/spider.png",
  "../figures/squirrel.png"
\mathcal{L}tt(data) |>
  plot_tt(j = 2, images = img, height = 3)
```
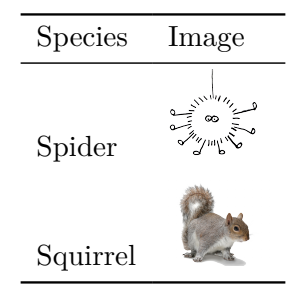

In HTML tables, it is possible to insert tables directly from a web address, but not in LaTeX.

## <span id="page-53-1"></span>**6.2 Inline plots**

We can draw inline plots three ways, with

- 1. Built-in templates for histograms, density plots, and bar plots
- 2. Custom plots using base R plots.
- 3. Custom plots using ggplot2.

To draw custom plots, one simply has to define a custom function, whose structure we illustrate below.

#### <span id="page-54-0"></span>**6.2.1 Built-in plots**

There are several types of inline plots available by default. For example,

```
plot_data <- list(mtcars$mpg, mtcars$hp, mtcars$qsec)
dat <- data.frame(
  Variables = c("mpg", "hp", "qsec"),
 Histogram = "",
  Density = ",
  Bar = "",Line = ""
\lambda# random data for sparklines
lines \leq lapply(1:3, \setminus(x) data.frame(x = 1:10, y = rnorm(10)))
tt(data) |>
  plot_tt(j = 2, fun = "histogram", data = plot_data) |>
  plot_tt(j = 3, fun = "density", data = plot_data, color = "darkgreen") |>
  plot tt(j = 4, fun = "bar", data = list(2, 3, 6), color = "orange") |>
  plot_tt(j = 5, fun = "line", data = lines, color = "blue") |>
  style_tt(j = 2:5, align = "c")
```
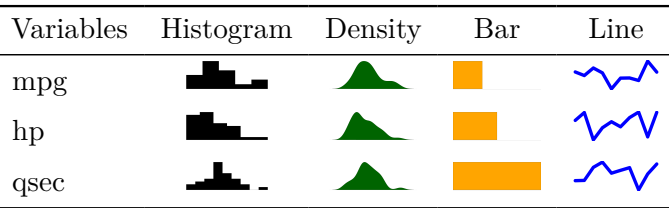

#### <span id="page-54-1"></span>**6.2.2 Custom plots: Base R**

Important: Custom functions must have ... as an argument.

To create a custom inline plot using Base R plotting functions, we create a function that returns another function. tinytable will then call that second function internally to generate the plot.

This is easier than it sounds! For example:

```
f <- function(d, ...) {
  function() hist(d, axes = FALSE, ann = FALSE, col = "lightblue")
}
plot_data <- list(mtcars$mpg, mtcars$hp, mtcars$qsec)
dat \leq data.frame(Variables = c("mpg", "hp", "qsec"), Histogram = "")tt(data) |>
 plot_{tt}(j = 2, fun = f, data = plot_data)
```
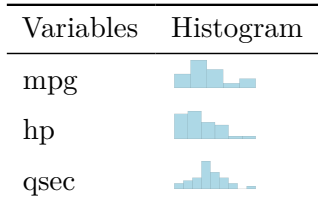

#### <span id="page-55-0"></span>**6.2.3 Custom plots: ggplot2**

Important: Custom functions must have ... as an argument.

To create a custom inline plot using ggplot2, we create a function that returns a ggplot object:

```
library(ggplot2)
f \leftarrow function(d, color = "black", ...)d \leftarrow data-frame(x = d)ggplot(d, aes(x = x)) +geom_histogram(bins = 30, color = color, fill = color) +
    scale_x_continuous(expand=c(0,0)) +
    scale_y_{continuous} (expand=c(0,0)) +
    theme_void()
}
plot_data <- list(mtcars$mpg, mtcars$hp, mtcars$qsec)
tt(data) |>
plot_tt(j = 2, fun = f, data = plot_data, color = "pink")
```
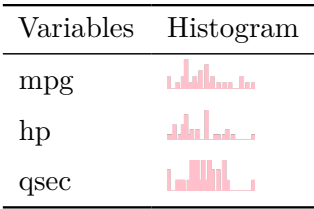

We can insert arbitrarily complex plots by customizing the ggplot2 call:

```
penguins <- read.csv(
  "https://vincentarelbundock.github.io/Rdatasets/csv/palmerpenguins/penguins.csv",
  na.strings = "') |> na.omit()
# split data by species
dat <- split(penguins, penguins$species)
body \leq lapply(dat, \left(\times\right) x$body_mass_g)
flip <- lapply(dat, \(x) x$flipper_length_mm)
# create nearly empty table
tab <- data.frame(
  "Species" = names(dat),
  "Body Mass" = "",
  "Flipper Length" = "",
  "Body vs. Flipper" = "",
  check.names = FALSE
\sum_{i=1}^{n}# custom ggplot2 function to create inline plot
f <- function(d, ...) {
  ggplot(d, aes(x = flipper_length\_mm, y = body\_mass_g, color = sex)) +geom\_point(size = .2) +scale_x_{continuous} (expand=c(0,0)) +
    scale_y_{continuous} (expand=c(0,0)) +
    scale_color_manual(values = c("#E69F00", "#56B4E9")) +
    theme void() +theme(legend.position = "none")
}
# `tinytable` calls
tt(tab) |>
  plot_tt(j = 2, fun = "histogram", data = body, height = 2) |>
plot_tt(j = 3, fun = "density", data = flip, height = 2) |>
```
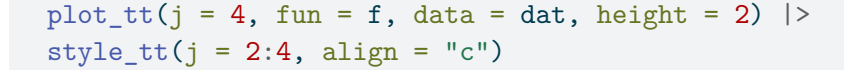

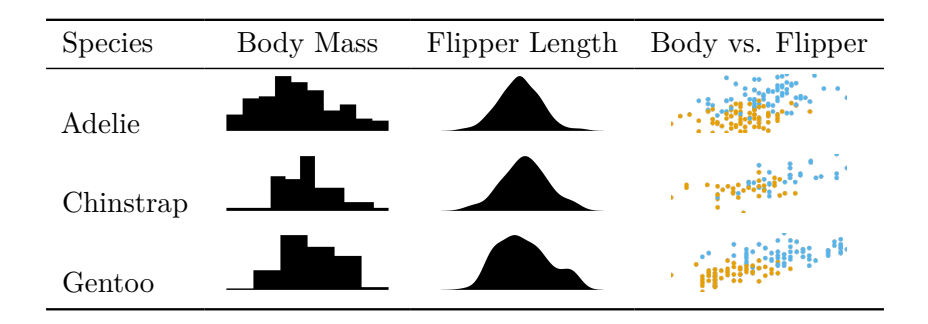

## <span id="page-57-0"></span>**7 Customization**

```
library(tinytable)
options(tinytable_tt_digits = 3)
options(tinytable_theme_placement_latex_float = "H")
x \le - mtcars [1:4, 1:5]
```
## <span id="page-57-1"></span>**7.1 HTML**

The HTML customization options described in this section are not available for LaTeX (or PDF) documents. Please refer to the web documentation to read this part of the tutorial.

#### <span id="page-57-2"></span>**7.1.1 Bootstrap classes**

<span id="page-57-3"></span>**7.1.2 CSS declarations**

<span id="page-57-4"></span>**7.1.3 CSS rules**

## <span id="page-57-5"></span>**7.2 LaTeX / PDF**

#### <span id="page-57-6"></span>**7.2.1 Preamble**

*Warning*: Some of the features of this package may require a recent version of the tabularray package. Please update your local LaTeX distribution before using tinytable.

In Rmarkdown and Quarto documents, tinytable will automatically populate your LaTeX preamble with the necessary packages and commands. When creating your own LaTeX documents, you should insert these commands in the preamble:

```
\usepackage{tabularray}
\usepackage{float}
\usepackage{graphicx}
\usepackage[normalem]{ulem}
\UseTblrLibrary{booktabs}
\NewTableCommand{\tinytableDefineColor}[3]{\definecolor{#1}{#2}{#3}}
\newcommand{\tinytableTabularrayUnderline}[1]{\underline{#1}}
\newcommand{\tinytableTabularrayStrikeout}[1]{\sout{#1}}
```
## <span id="page-58-0"></span>**7.2.2 Introduction to tabularray**

tabularray offers a robust solution for creating and managing tables in LaTeX, standing out for its flexibility and ease of use. It excels in handling complex table layouts and offers enhanced functionality compared to traditional LaTeX table environments. This package is particularly useful for users requiring advanced table features, such as complex cell formatting, color management, and versatile table structures.

A key feature of Tabularray is its separation of style from content. This approach allows users to define the look and feel of their tables (such as color, borders, and text alignment) independently from the actual data within the table. This separation simplifies the process of formatting tables and enhances the clarity and maintainability of LaTeX code. The tabularray documentation is fantastic. It will teach you how to customize virtually every aspect of your tables: <https://ctan.org/pkg/tabularray?lang=en>

Tabularray introduces a streamlined interface for specifying table settings. It employs two types of settings blocks: Inner and Outer. The Outer block is used for settings that apply to the entire table, like overall alignment, while the Inner block handles settings for specific elements like columns, rows, and cells. The style\_tt() function includes tabularray\_inner and tabularray\_outer arguments to set these respective features.

Consider this tabularray example, which illustrates the use of inner settings:

```
\begin{table}
\centering
\begin{tblr}[ %% tabularray outer open
] %% tabularray outer close
{ %% tabularray inner open
column{1-4}={halign=c},
hlines = {bg=white},
```

```
vlines = {bg=white},
cell{1,6}{odd} = {bg = real7},cell{1,6}{even} = \{bg = green7\},cell{2,4}{1,4} = \{bg = red7\},cell{3,5}{1,4} = \{bg=purple7\},cell{2}{2} = {r=4, c=2}{bg=azure7},
} %% tabularray inner close
mpg & cyl & disp & hp \setminus21 & 6 & 160 & 110 \\
21 & 6 & 160 & 110 \\
22.8 & 4 & 108 & 93 \\
21.4 & 6 & 258 & 110 \\
18.7 & 8 & 360 & 175 \\
\end{tblr}
\end{table}
```
The Inner block, enclosed in  $\{\}$ , defines specific styles like column formats (column $\{1-4\}=\{\text{halign=c}\}\)$ , horizontal and vertical line colors (hlines={fg=white}, vlines={fg=white}), and cell colorations (cell{1,6}{odd}={bg=teal7}, etc.). The last line of the inner block also species that the second cell of row 2 (cell $\{2\}\{2\}$ ) should span 4 rows and 2 columns ( $\{r=4, c=3\}$ ), be centered (halign=c), and with a background color with the 7th luminance level of the azure color (bg=azure7).

We can create this code easily by passing a string to the **tabularray** inner argument of the style\_tt() function:

```
##| tbl-cap: "\\LaTeX{} table with colors and a spanning cell."
inner <- "
column{1-4}={halign=c},
hlines = \{fg=white\},
vlines = \{fg=white\},
cell{1,6}{odd} = \{bg = real7\},cell{1,6}{even} = \{bg = green7\},cell{2,4}{1,4} = \{bg = red7\},cell{3,5}{1,4} = \{bg=purple7\},cell{2}{2} = {r=4, c=2}{bg=azure7},
"
mtcars[1:5, 1:4] |>
  tt(theme = "void") |>
  style_tt(tabularray_inner = inner)
```
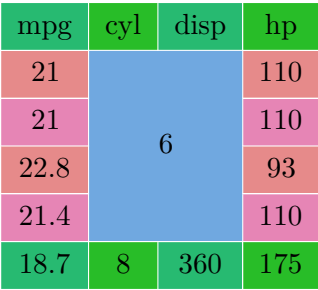

## <span id="page-60-0"></span>**7.2.3 tabularray keys**

Inner specifications:

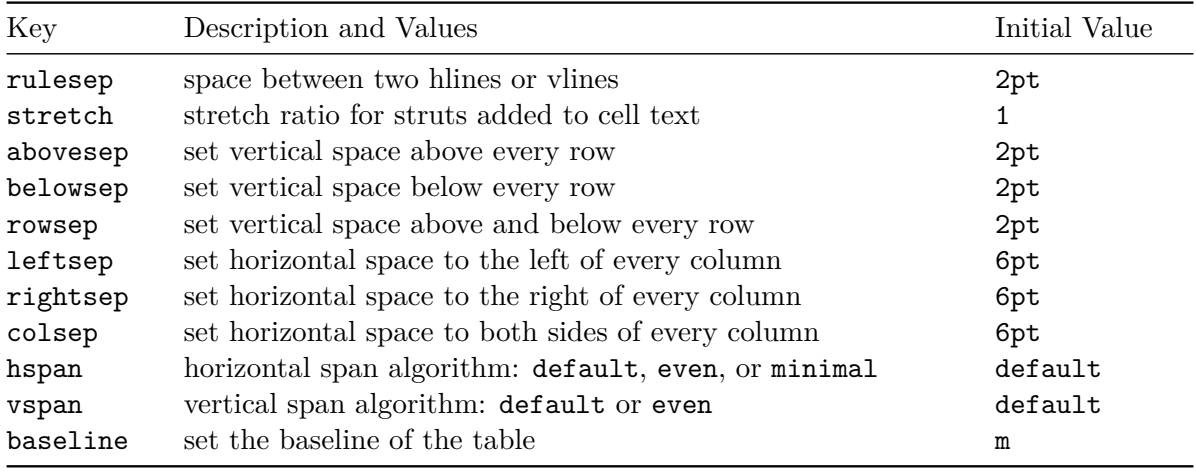

Outer specifications:

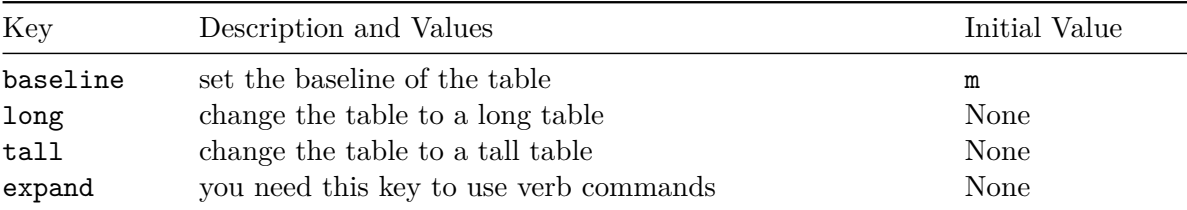

Cells:

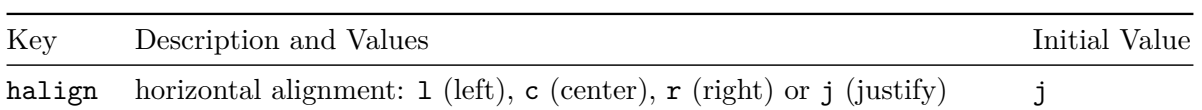

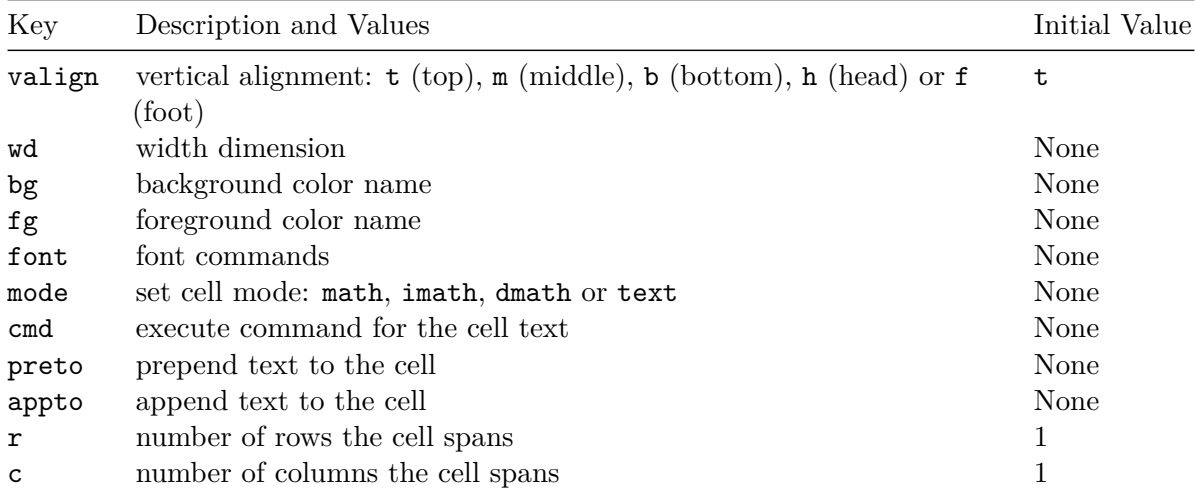

Rows:

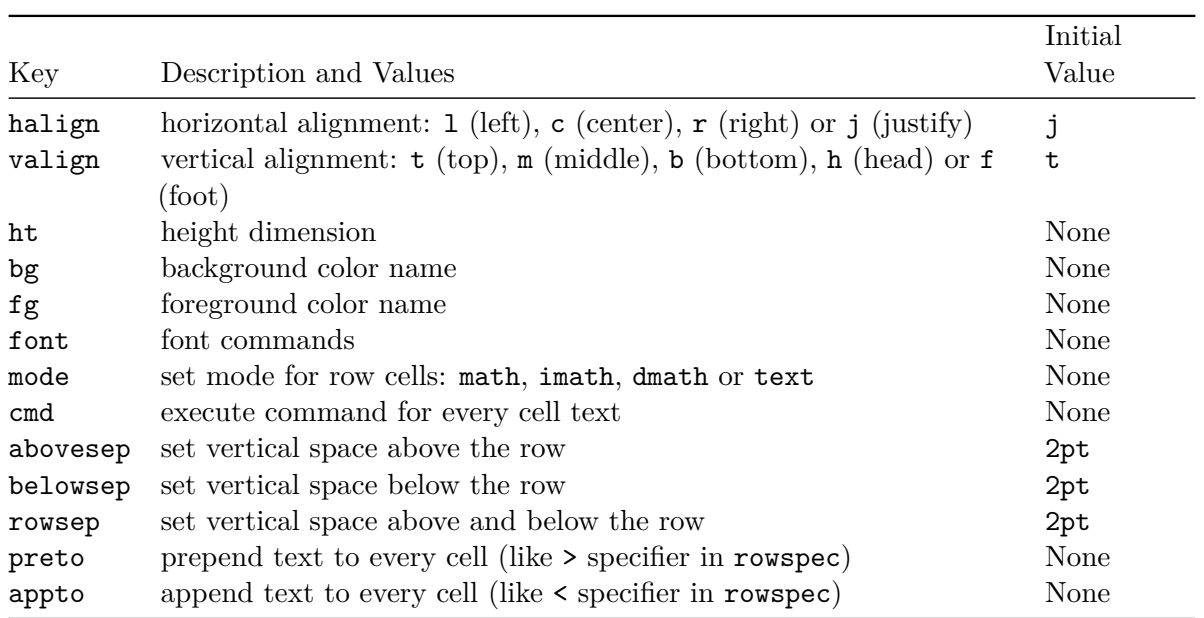

Columns:

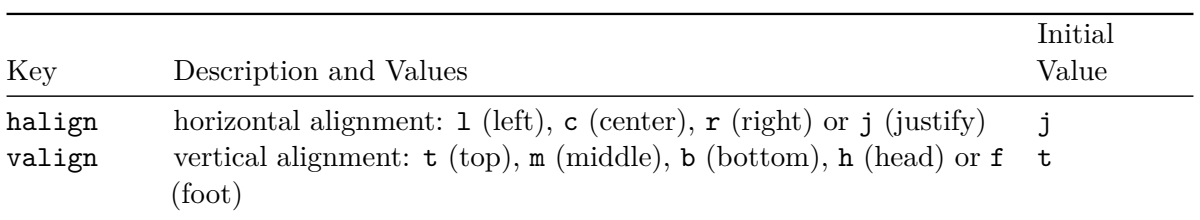

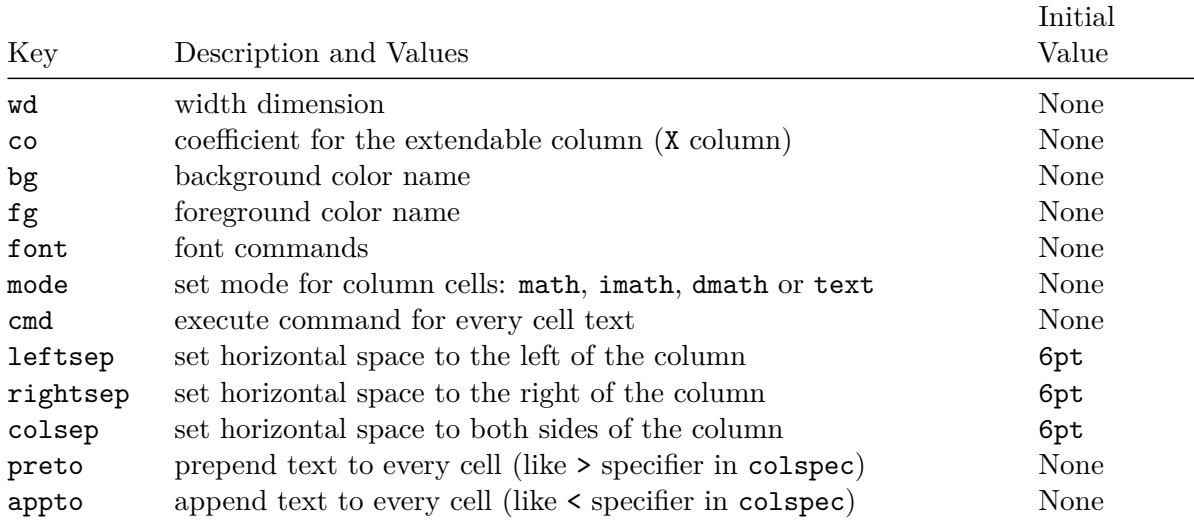

hlines:

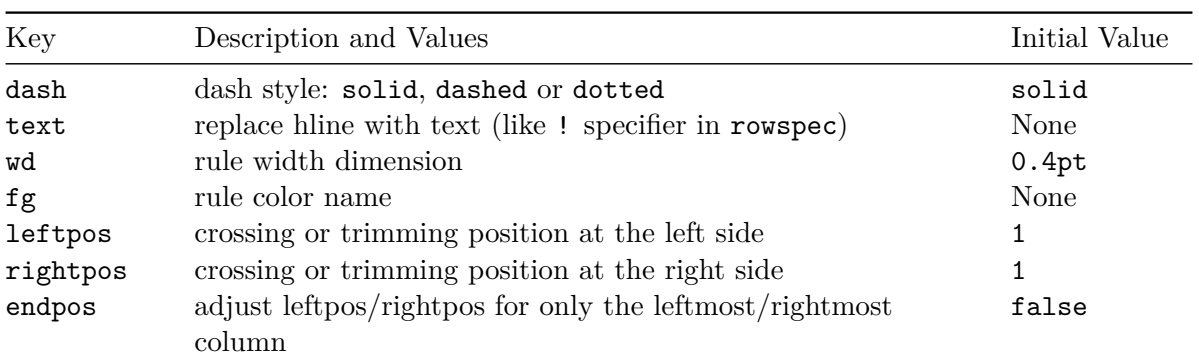

vlines:

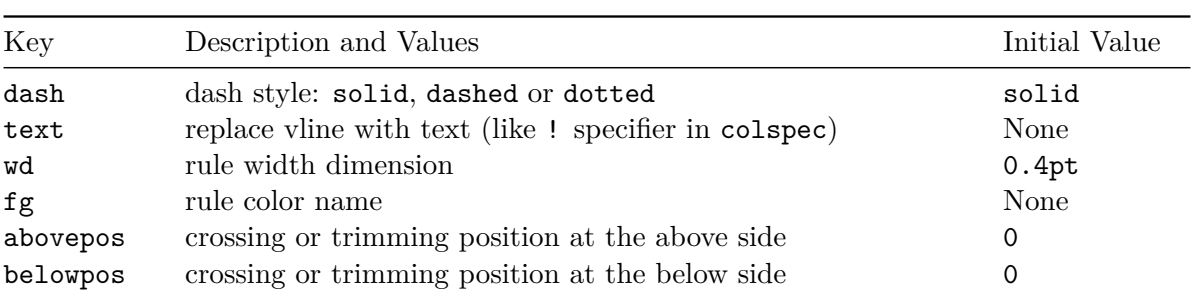

## <span id="page-63-0"></span>**7.3 Shiny**

tinytable is a great complement to Shiny for displaying HTML tables in a web app. The styling in a tinytable is applied by JavaScript functions and CSS. Thus, to ensure that this styling is preserved in a Shiny app, one strategy is to bake the entire page, save it in a temporary file, and load it using the includeHTML function from the shiny package. This approach is illustrated in this minimal example:

```
library("shiny")
library("tinytable")
fn <- paste(tempfile(), ".html")
tab \leftarrow tt(mtcars[1:5, 1:4]) |>
  style_tt(i = 0:5, color = "orange", background = "black") |>
  save_tt(fn)
shinyApp(
  ui = fluidPage(fluidRow(column(12, h1("This is test of tinytable"),
                     shiny::includeHTML(fn)))),
  server = function(input, output) {
  }
\lambda
```
## <span id="page-63-1"></span>**8 FAQ**

## <span id="page-63-2"></span>**8.1 HTML**

• Relative widths tables: [table-layout: fixed](https://github.com/vincentarelbundock/tinytable/issues/305) vs auto.

## <span id="page-63-3"></span>**8.2 LaTeX**

### <span id="page-63-4"></span>**8.2.1 Preamble**

tinytable uses the tabularray package from your LaTeX distribution to draw tables. tabularray, in turn, provides special tblr, talltblr, and longtblr environments to display tabular data.

When rendering a document from Quarto or Rmarkdown directly to PDF, tinytable will populate the LaTeX preamble automatically with all the required packages (except when code chunks are cached). For standalone LaTeX documents, these commands should be inserted in the preamble manually:

```
\usepackage{tabularray}
\usepackage{float}
\usepackage{graphicx}
\usepackage[normalem]{ulem}
\UseTblrLibrary{booktabs}
\UseTblrLibrary{siunitx}
\newcommand{\tinytableTabularrayUnderline}[1]{\underline{#1}}
\newcommand{\tinytableTabularrayStrikeout}[1]{\sout{#1}}
\NewTableCommand{\tinytableDefineColor}[3]{\definecolor{#1}{#2}{#3}}
```
#### <span id="page-64-0"></span>**8.2.2 setspace**

Some users have encountered unexpected spacing behavior when generating tables that are *not* wrapped in a \begin{table} environment (ex: multipage or raw tblr).

One issue stems from the fact that the \begin{table} environment resets any spacing commands in the preamble or body by default, such as:

\usepackage{setspace} \doublespacing

This means that when using theme\_tt("multipage") —which does not wrap the table in a table environment— the spacing is *not* reset, and tables are double spaced. This is not a bug, since double-spacing is in fact what the user requested. Nevertheless, the behavior can seem surprising for those used to the automagical table environment spacing reset.

One workaround is to add the following to the document preamble when using multipage/longtblr:

```
\usepackage{etoolbox}
\AtBeginEnvironment{longtblr}{\begin{singlespacing}}
\AtEndEnvironment{longtblr}{\end{singlespacing}}
```
Example Quarto doc:

```
---
title: longtblr and setspacing
format:
 pdf:
    include-in-header:
      - text: |
        % Tinytable preamble
        \usepackage{tabularray}
        \usepackage{float}
        \usepackage{graphicx}
        \usepackage{codehigh}
        \usepackage[normalem]{ulem}
        \UseTblrLibrary{booktabs}
        \UseTblrLibrary{siunitx}
        \newcommand{\tinytableTabularrayUnderline}[1]{\underline
        {#1}}
        \newcommand{\tinytableTabularrayStrikeout}[1]{\sout{#1}}
        \NewTableCommand{\tinytableDefineColor}[3]{\definecolor{
        #1}{#2}{#3}}
        % Spacing Commands
        \usepackage{setspace}
        \doublespacing
        % Fix Spacing in longtblr
        \usepackage{etoolbox}
        \AtBeginEnvironment{longtblr}{\begin{singlespacing}}
        \AtEndEnvironment{longtblr}{\end{singlespacing}}
---
```{=latex}
\begin{longtblr}[ %% tabularray outer open
] %% tabularray outer close
{ %% tabularray inner open
colspec={Q[]Q[]Q[]Q[]},
} %% tabularray inner close
\toprule
foo & bar & baz \setminusfoo & bar & baz \setminusfoo & bar & baz \setminus\bottomrule
\end{longtblr}
\sim
```
#### <span id="page-66-0"></span>**8.2.3 Global styles**

---

tabularray allows very powerful styling and themeing options. See [the reference manual](https://ctan.org/pkg/tabularray) for more information.

For example, you can change the size of footnotes in all tables of a document with:

```
format:
    pdf:
         keep-tex: true
         header-includes: |
             \SetTblrStyle{foot}{font=\LARGE}
---
\cdots{r}
library(tinytable)
library(magrittr)
tt(head(iris), notes = "Blah blah")
\mathbb{R}^2
```
## <span id="page-66-1"></span>**8.2.4 Beamer**

Due to [a bug in the upstream package](https://github.com/rstudio/rmarkdown/issues/2478) rmarkdown, Quarto or Rmarkdown presentations compiled to Beamer cannot include adequate package loading commands in the preamble automatically. This bug prevents tinytable::usepackage\_latex() from modifying the preamble. Here's a workaround.

Save this LaTeX code as preamble.tex:

```
\RequirePackage{tabularray}
\RequirePackage{booktabs}
\RequirePackage{float}
\usepackage[normalem]{ulem}
\usepackage{graphicx}
\UseTblrLibrary{booktabs}
\UseTblrLibrary{siunitx}
\NewTableCommand{\tinytableDefineColor}[3]{\definecolor{#1}{#2}{#3}}
\newcommand{\tinytableTabularrayUnderline}[1]{\underline{#1}}
\newcommand{\tinytableTabularrayStrikeout}[1]{\sout{#1}}
```
Then, load preamble.tex in your YAML header:

```
---
output:
 beamer_presentation:
    includes:
      in_header: preamble.tex
---
```
With these changes, the table should appear with colors as expected.

## <span id="page-67-0"></span>**8.3 Typst**

---

#### <span id="page-67-1"></span>**8.3.1 Captions and labels**

Due to a quirk in Quarto [reported here,](https://github.com/quarto-dev/quarto-cli/issues/9369) captions in Typst and Quarto documents need to be specified using *both* the tbl-cap and the label chunk option:

```
\cdots{r}
#| tbl-cap: "blah blah blah"
#| label: tbl-blah
tinytable::tt(head(iris, 5))
\mathbb{R}^2
```
## <span id="page-67-2"></span>**8.3.2 Multi-page long tables**

The Typst tables created by tinytable are automatically broken across pages with repeated headers. However, in Quarto documents, the Quarto software wraps tables in an non-breakable #figure environment. This can break the display of long tables. One solution is to use a raw Typst code block to set Figures to be breakable:

```
format: typst
---
```{=typst}
#show figure: set block(breakable: true)
\sim```{r}
#| tbl-cap: "blah blah blah"
#| label: tbl-blah
library(tinytable)
```

```
tt(head(iris, 50))
\mathbb{R}^2
```
## <span id="page-68-0"></span>**8.4 Markdown**

#### <span id="page-68-1"></span>**8.4.1 style\_tt() does not apply to row headers**

This is an important limitation, but it is difficult to get around. See this issue for discussion: https://github.com/vincentarelbundock/tinytable/issues/125

Users can use markdown styling directly in group\_tt() to circumvent this. This is documented in the tutorial.

#### <span id="page-68-2"></span>**8.4.2 rowspan and colspan**

These arguments are already implemented in the form of "pseudo-spans", meaning that we flush the content of adjacent cells, but do not modify the row or column borders. This is probably adequate for most needs.

One alternative would be to remove line segments in finalize\_grid(). I tried this but it is tricky and the results were brittle, so I rolled it back. I'm open to considering a PR if someone wants to contribute code, but please discuss the feature design in an issue with me before working on this.

## <span id="page-68-3"></span>**8.5 Quarto**

#### <span id="page-68-4"></span>**8.5.1 Custom crossref styles**

In Quarto, it is possible to create a custom crossref type for things like appendix tables. One challenge, is that LaTeX will not allow users to nest a tblr environment, inside a table environment, inside the new environment that Quarto creates for the crossref. Therefore, when rendering a table to  $LaTeX/PDF$ , it is important to drop the  $\begin{cases} \begin{array}{c} \text{begin} \text{table} \end{array} \end{cases}$  environment. This can be done using the theme\_tt() function.

In the example below, we call theme\_tt() explicitly for a single table, but the [themes vignette](https://vincentarelbundock.github.io/tinytable/vignettes/theme.html) shows how to set a global theme using the tinytable\_tt\_theme option.

```
title: "Crossref Example"
format:
  pdf: default
  html: default
crossref:
  custom:
    - kind: float
      key: apptbl
      latex-env: apptbl
      reference-prefix: Table A
      space-before-numbering: false
      latex-list-of-description: Appendix Table
apptbl-cap-location: top
---
See @apptbl-testing
::: {#apptbl-testing}
\cdots{r}
library(tinytable)
tt(mtcars[1:5,]) |> theme_tt("tabular", style = "tabularray")
\simCaption goes here.
:::
```
#### <span id="page-69-0"></span>**8.5.2 Same table, different styles**

In some cases, the user wants to print a single table multiple times with different styles in a single HTML document. This will sometimes cause issues, because the style\_tt() function inserts several javascript functions to modify the same table, thus creating conflicts. A simple solution is to change the unique ID of the table object manually.

Consider this RevalJS slideshow in which we sequentially highlight different rows of the data frame:

format: revealjs

---

---

```
## Page 1
\cdots{r}
library(tinytable)
tab <- tt(head(iris))
tab
\sim \sim## Page 2
\cdots{r}
tab@id <- "table_01"
tab |> style_tt(i = 3, background = "skyblue")
\sim \sim## Page 3
\cdots{r}
tab@id <- "table_02"
tab |> style_{tt(i = 5, background = "orange")}\mathcal{S}^{\infty}
```
 $---$